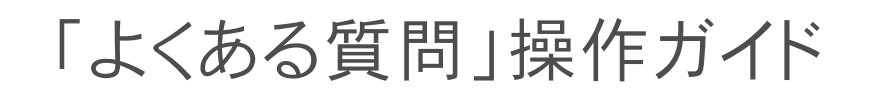

# Premium Communication Tool PRECOT

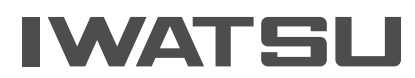

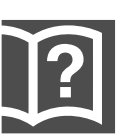

# PRECOT「よくある質問」操作ガイド

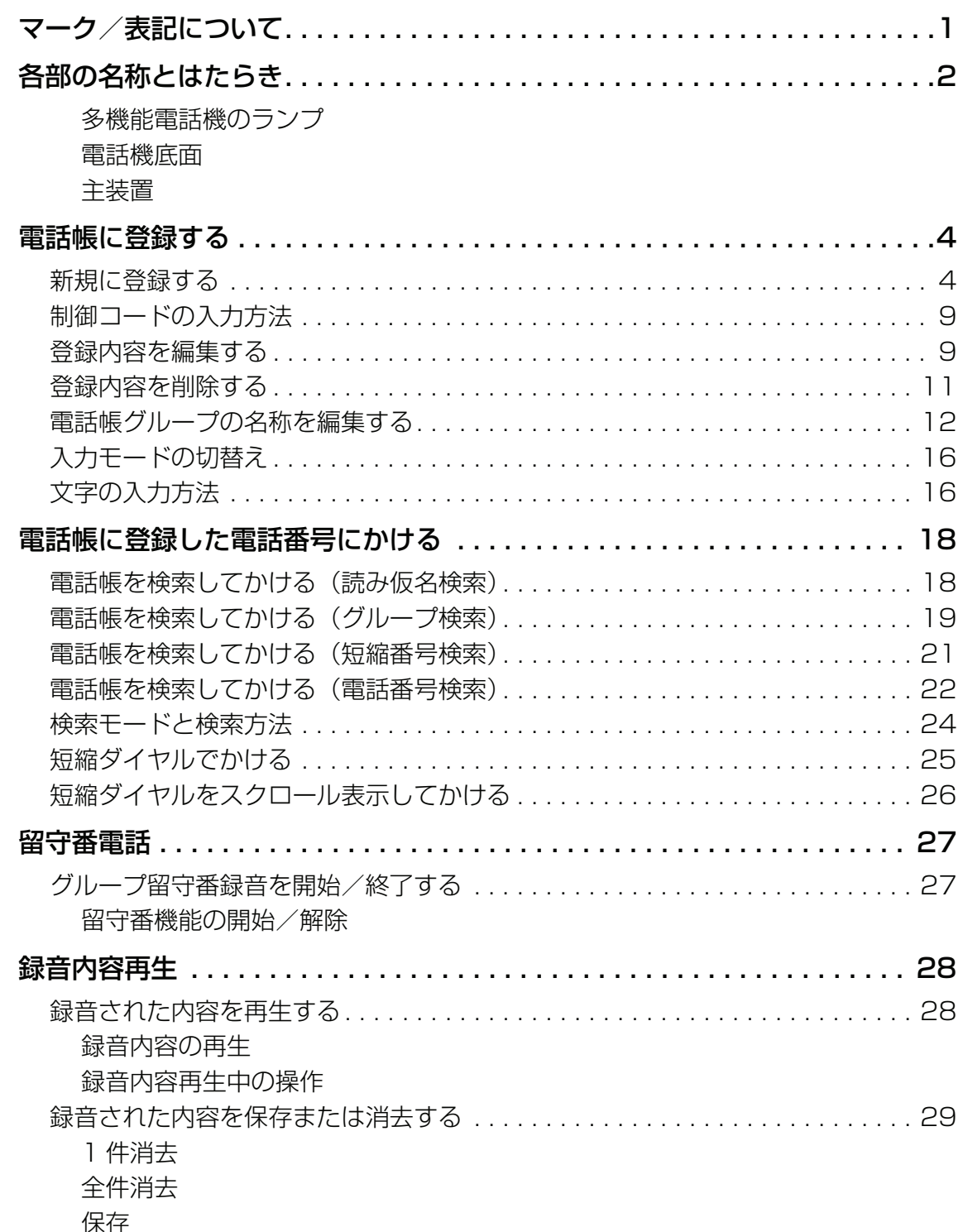

目次

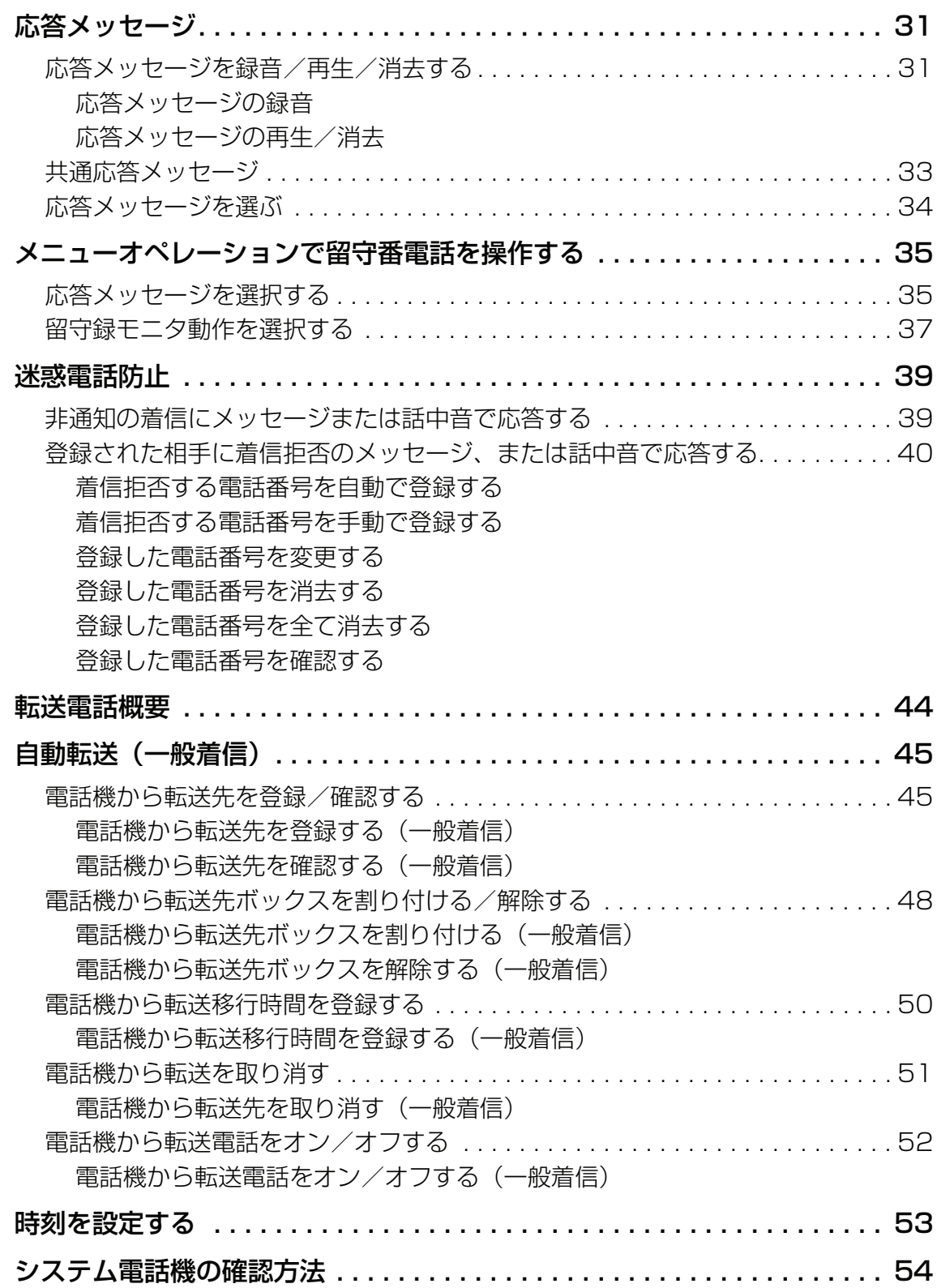

# **マーク/表記について**

#### <span id="page-4-0"></span>この取扱説明書で使用するマークや表記には、次のルールがあります。内容をよく理解してから本文をお読 みください。

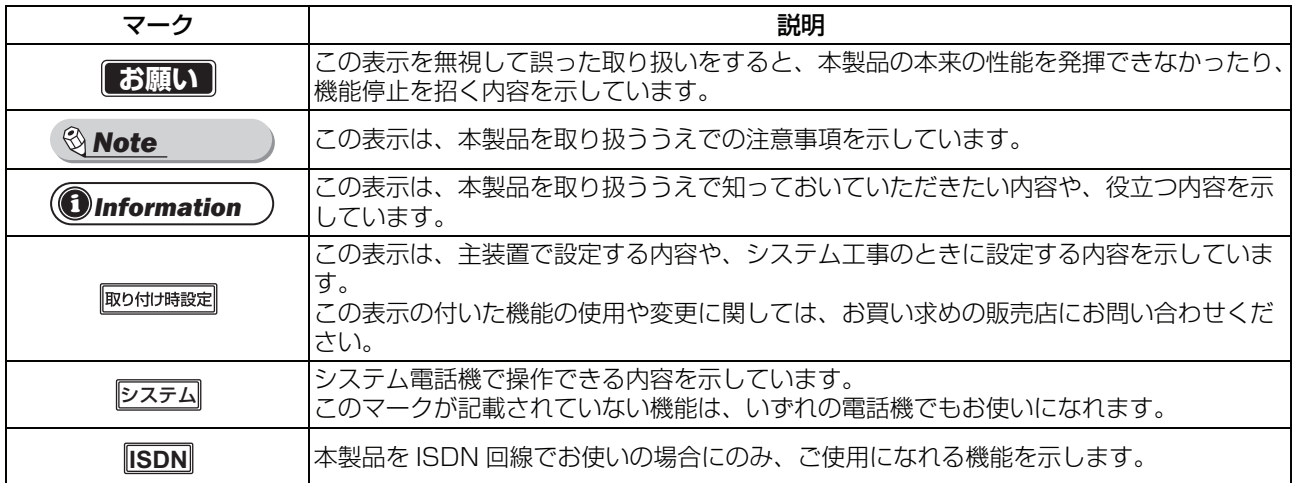

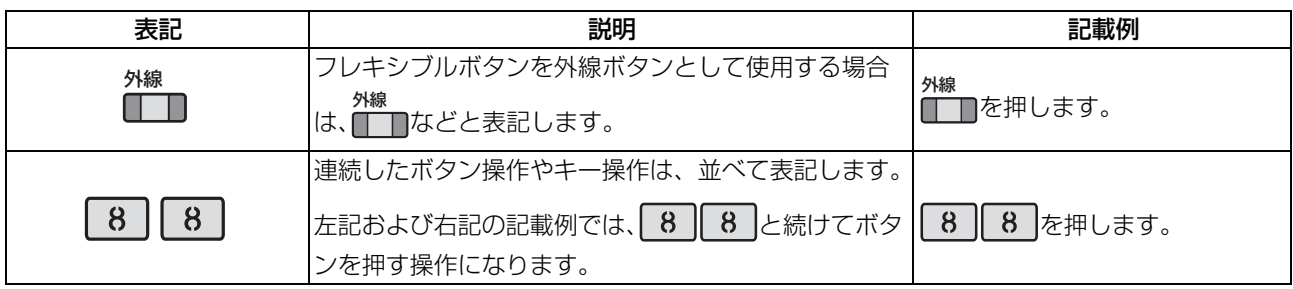

### システム電話機とは

システム全体に関わる設定や登録などは、特定の電話機のみが操作できます。この電話機のことをシステム 電話機と呼びます。<u>|システム</u>|の表示された機能は、システム電話機|システム電話機の確認方法(P.[54](#page-57-1))」で しか操作できません。

# **各部の名称とはたらき**

# <span id="page-5-0"></span>**<各部の名称とはたらき>** そのファインディスプレイポイスメールメッセージランプ

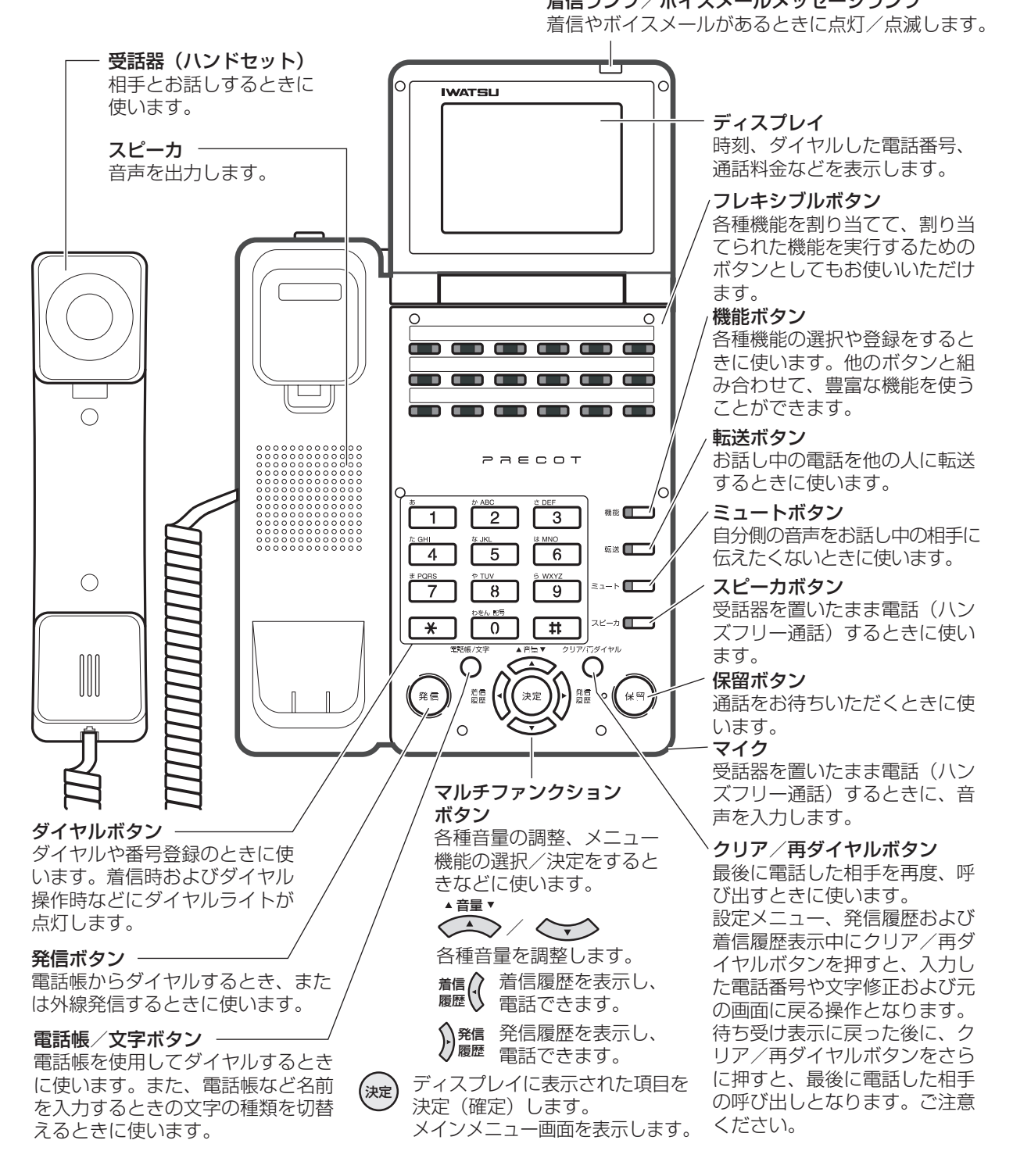

## <span id="page-6-0"></span>**多機能電話機のランプ**

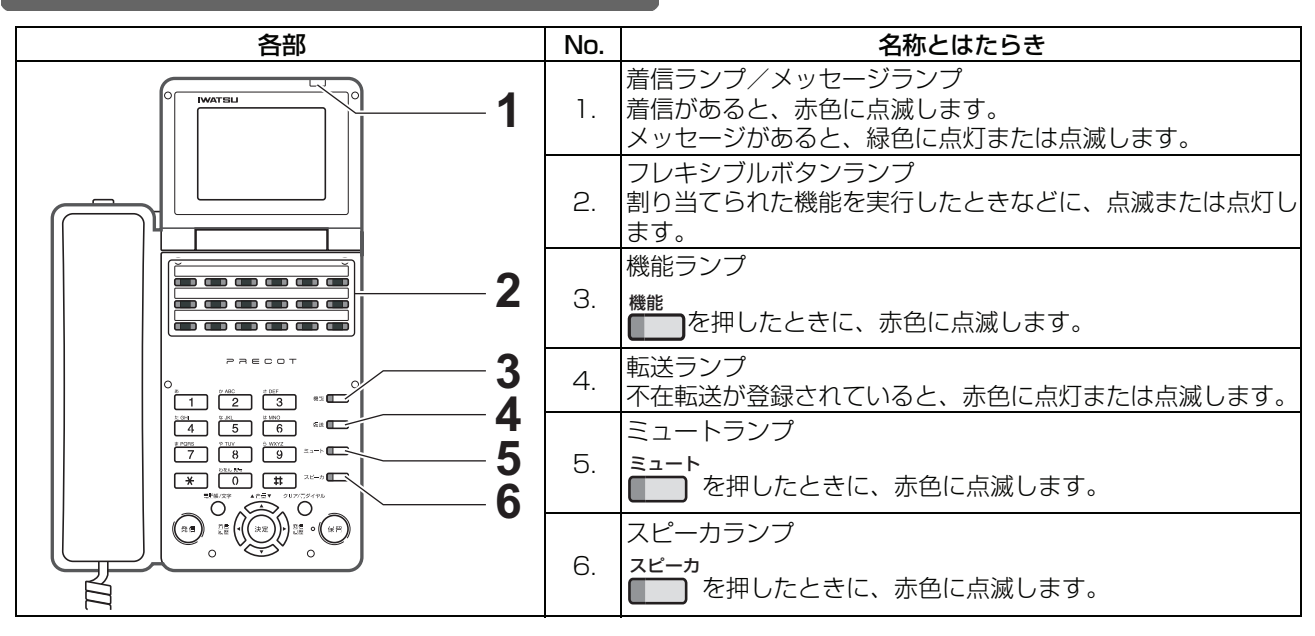

## <span id="page-6-1"></span>**電話機底面**

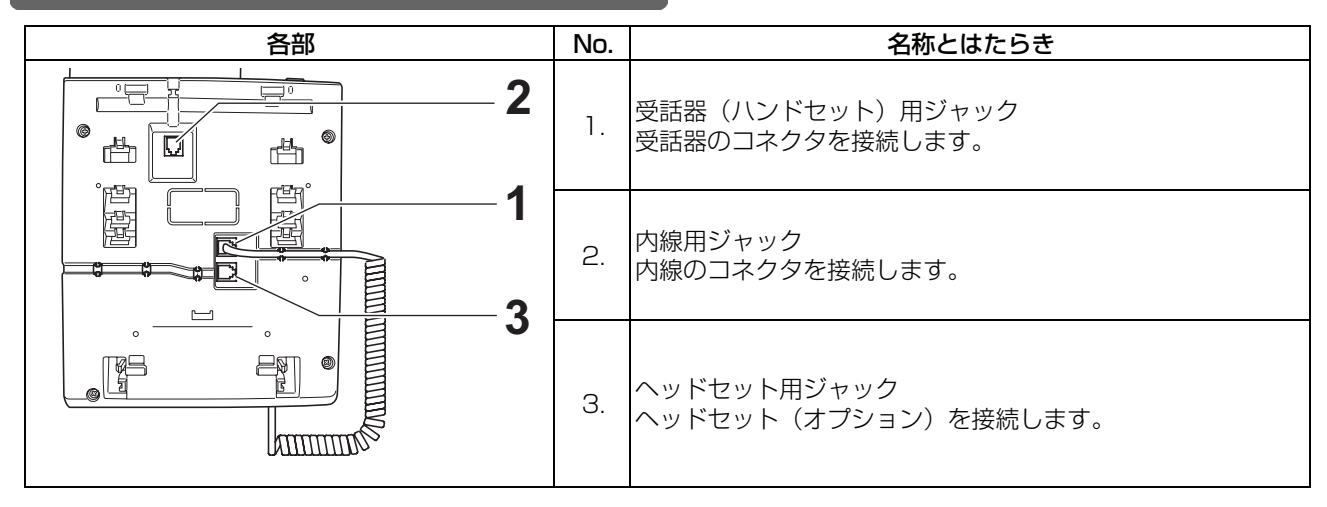

## <span id="page-6-2"></span>**主装置**

#### (お使いの主装置と形状が異なることがあります。)

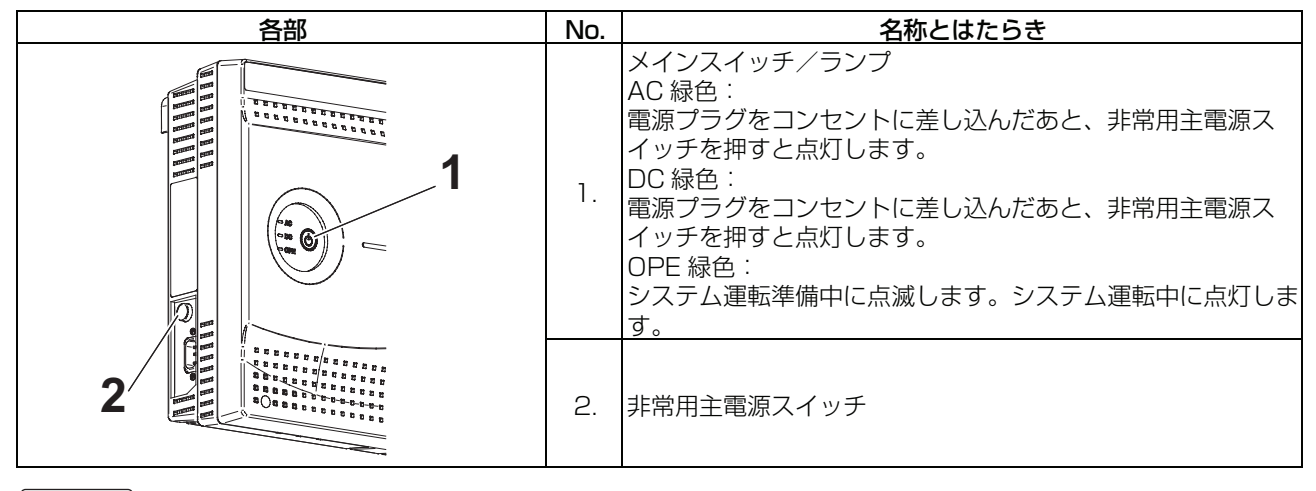

**お願い**

・ 故障の原因になりますので、販売店の方以外は主装置の操作をしないでください。

# **電話帳に登録する**

<span id="page-7-0"></span>システムが持っている電話帳に、相手先の情報を登録できます。 電話帳には、以下の件数を登録することができます。 システム電話帳 1000 件 内線グループ電話帳(グループ全体) 1000 件 個別電話帳(電話機ごと) 20 件

なお、短縮番号の桁数が 2 桁または 3 桁の場合は、登録できる件数が異なります。

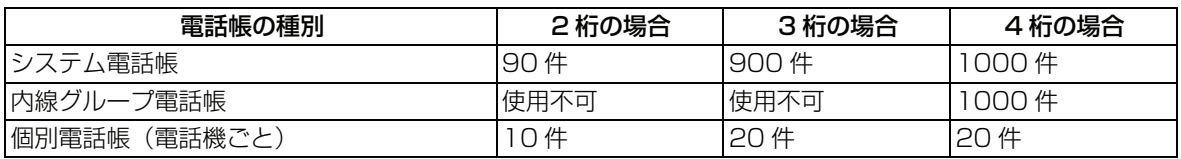

電話帳に登録しておくことで、登録した名前をスクロールして検索したり、発信に便利な機能(短縮発信や 検索発信など)が使用できます。携帯電話の操作感覚で使えます。

システム電話帳、内線グループ電話帳への登録·編集は、システム電話機 (P.[54](#page-57-1) 参照) で行うことができ ます。<u>|システム</u>

### **新規に登録する**

#### <span id="page-7-1"></span>i *Note*

- 登録操作を途中でキャンセルする場合は、一旦受話器を上げて戻してください。
- 例) 以下の操作は、名前:鈴木一郎、電話番号:03-1234-5678、電話帳グループ:グループ 2、外線 発信グループ:1、相手識別着信音番号:2、バックライト表示色:ブルーベリーを登録する方法につ いて説明しています。

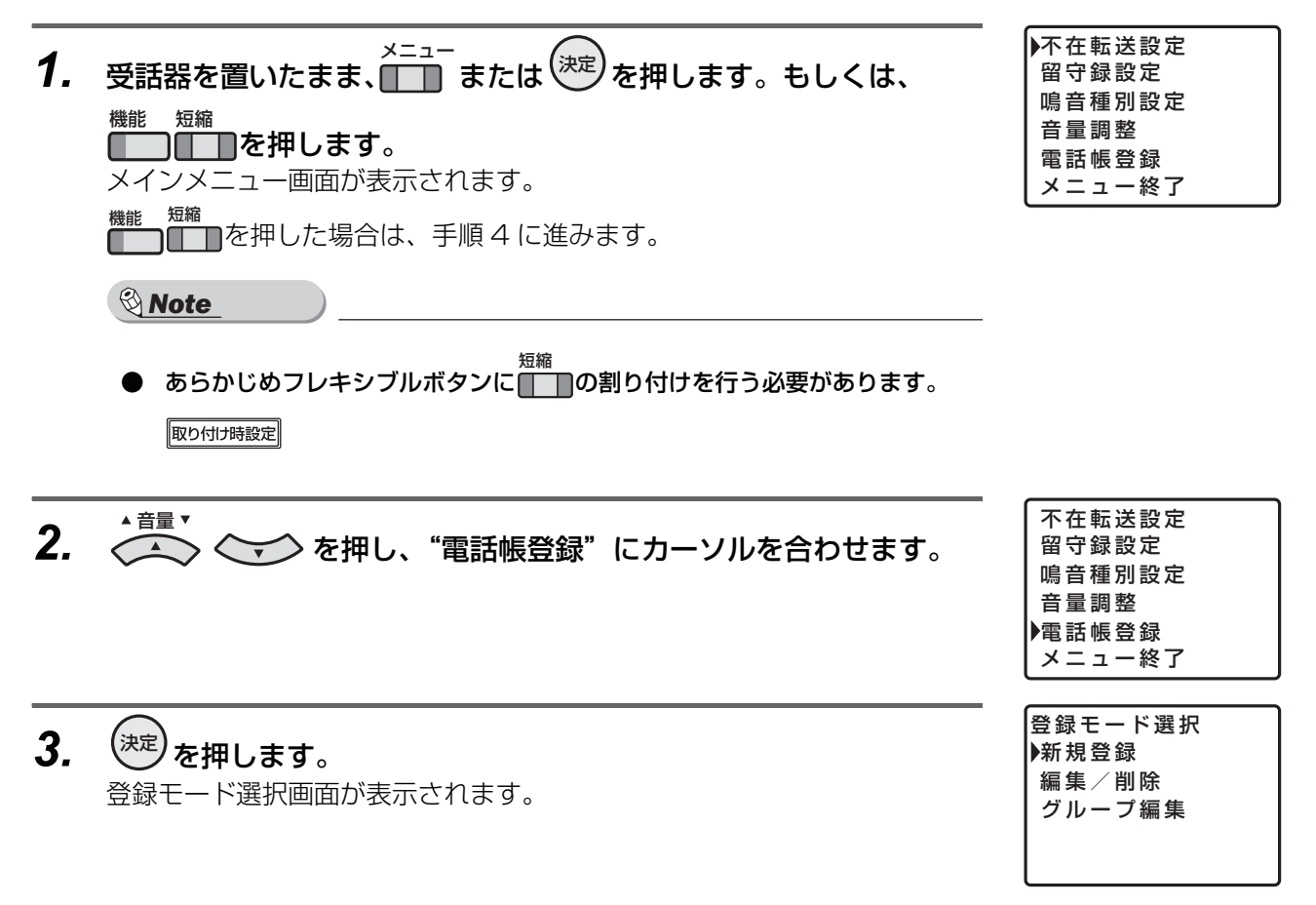

*6.* 登録先の名称(例:"すずき")を入力します。 す: 3 を3回押す ず : )<sup>9発信</sup>を 1 回押して、右に 1 文字移動し、 3 ]を 3 回 (す)、 <mark>0 ]</mark>を 5 回 押す (濁点) き: 2 を2回押す 入力方法は、「入力モードの切替え (P.16)」、「文字の入力方法 (P.16)| を参照してください。 名前は、ひらがな・漢字は全角 10 文字まで、カタカナ・英数字は半角 20 文字まで入力できます。 **7.**  $\overbrace{\cdot\cdot\cdot}$  ◇  $\cdot\cdot$  > を押します。 カーソル位置までの文字列("すずき")が漢字変換されます。 <sub>■■▼</sub><br>- ◇ ◇ ◇◇ を押し、目的の漢字("鈴木")にカーソルを合わせます。 *8.* <sup>(決定)</sup>を押します。 スペーパー インター トラックス しゅうしょう 目的の漢字("鈴木")が確定されます。 *9.* 登録先の名称(例:"いちろう")を入力します。 い: 1 を 2 回押す ち: 4 を2回押す ろ: 9 を5回押す う: 1 を 3回押す 入力方法は、「入力モードの切替え (P.16)」、「文字の入力方法 (P.16)」 すずき ▲音量▼ 【鈴木】 鈴 木 鈴 樹 鈴 城 鈴 置 鈴 木 いちろう

**4.** < ◆ を押し、 新規登録"にカーソルを合わせます。

名称の入力画面が表示されます。

▲音量▼

*5.*  $\left(\frac{1}{2}x\right)^2$ を押します。

- を参照してください。
- **10. < < > を押します。** 音量

カーソル位置までの文字列("いちろう")が漢字変換されます。 ◆ ◇ ◇ ◇ を押し、目的の漢字("一郎")にカーソルを合わせます。 音量

*11.* を押します。 決定 鈴木一郎

目的の漢字("一郎")が確定されます。

【一郎】 一 郎 一 朗 市郎 一 良

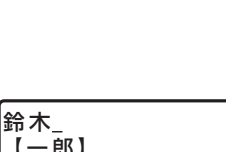

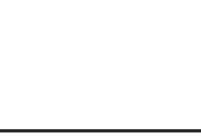

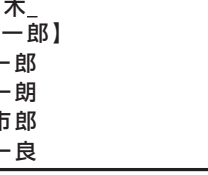

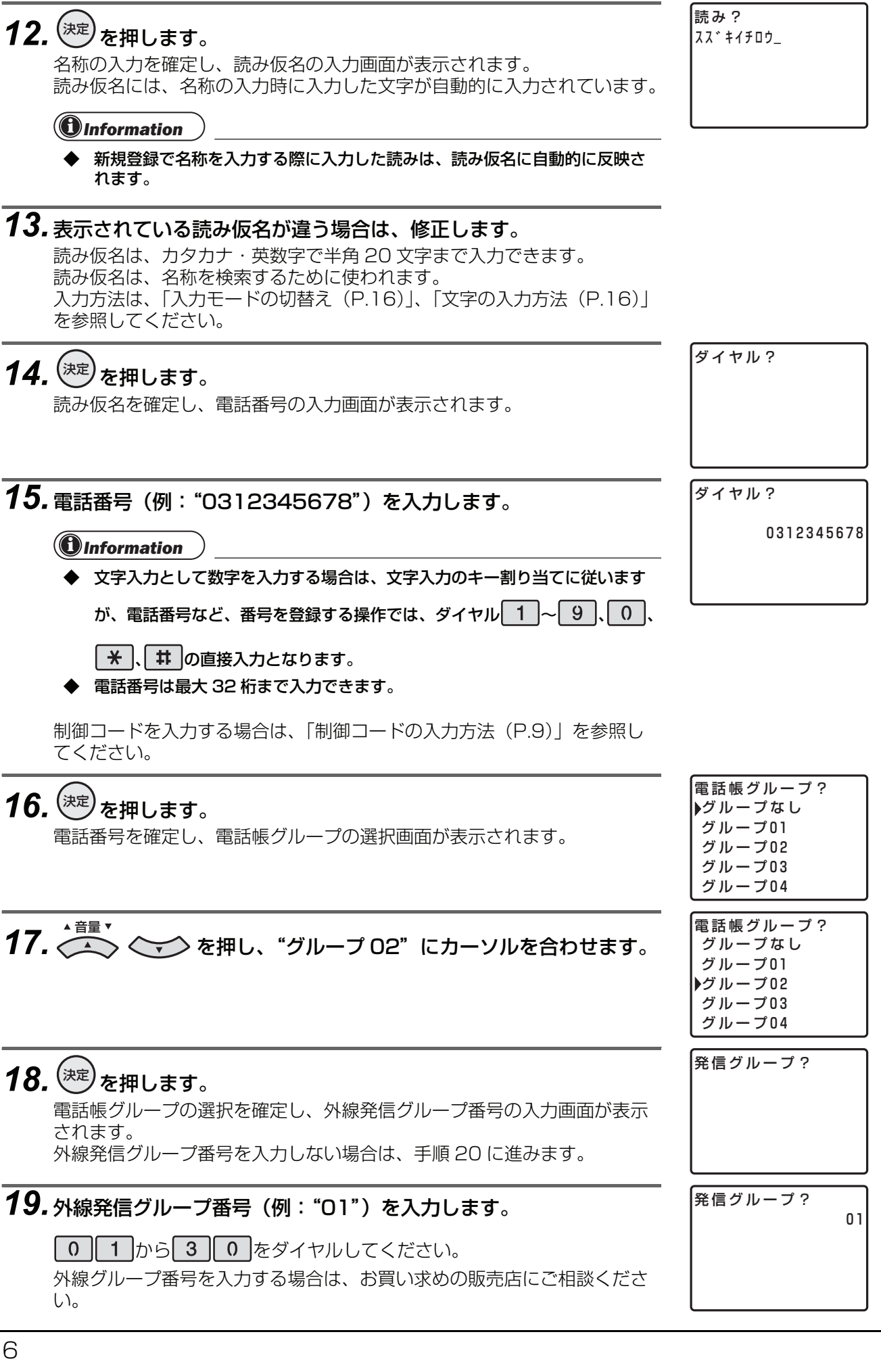

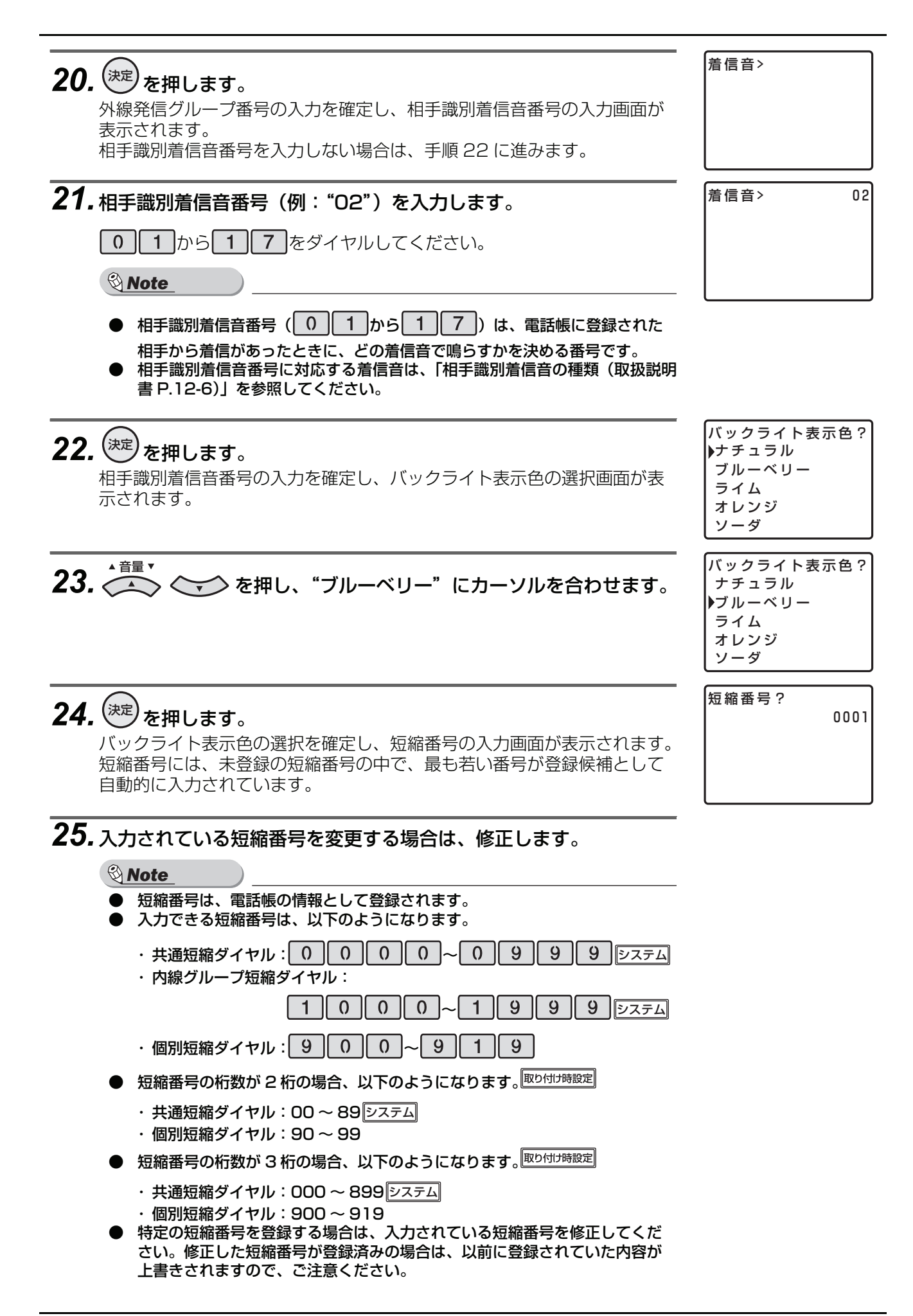

## 26. <sup>(決定)</sup>を押します。

システム電話機(P[.54](#page-57-1) 参照)で操作して、短縮番号に共通短縮ダイヤル を入力した場合は、手順 27 に進みます。 システム電話機以外で操作している場合は、手順 31 に進みます(登録確 認画面が表示されます)。

*27.* 発信者番号毎転送を行う場合は、発信者番号毎転送グループ番号を 入力します。

┃0 |から| 9 |をダイヤルしてください(お買い求め時は、"\*"「転送しな い」です)。

i *Note*

- 発信者番号毎転送は、電話帳に登録された相手からの着信を、外部の転送先 に自動転送する機能です。
- 発信者番号毎転送グループ番号は、お買い求めの販売店にご確認ください。
- *28.* を押します。 決定 転送電話/

発信者番号毎転送グループ番号の入力を確定し、転送電話/着番号毎転送 機能の対象/非対象の選択画面が表示されます。

- 29. <>>> を押し、 "対象" / "非対象" を選択します。 ▲ 音量 ▼
- $\overline{30.}$ <sup>(決定)</sup>を押します。<br>  $\overline{30.}$ 登録確認画面が表示されます。
- 31. < < を押し、 "はい"にカーソルを合わせます。 ▲音量,
- *32.* を押します。 決定 継続しますか? 登録が完了します。 登録完了後は、継続確認画面が表示されます。
- **33.** 登録を継続(引き続き、次の相手先を登録)するか/終了するかを 選択します。
	- 登録を継続する場合
	- 1. <▲ 音量▼ <→ を押し、"はい"にカーソルを合わせます。 2. (<sup>決定</sup>)を押します。 手順 6 に戻ります。 登録を終了する場合
		- 1. < ◆ ◇ を押し、"いいえ"にカーソルを合わせます。 2. (<sup>決定</sup>)を押します。

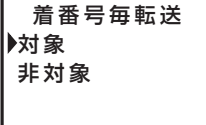

は い いいえ

転送グループ?

いいえ

▶は い

# **制御コードの入力方法**

<span id="page-12-0"></span>制御コードの入力方法は、以下になります。なお、制御コードは、電話番号 2 桁分必要となります。

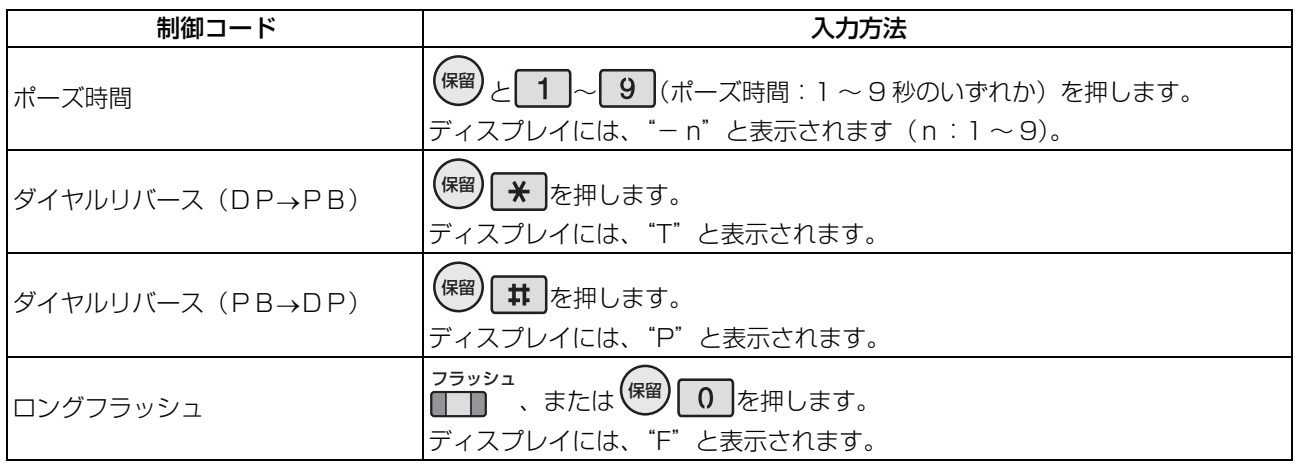

i *Note*

- ポーズ時間は電話帳でかけるときに、ダイヤルとダイヤルの間の時間を、ポーズ時間分あけてダイヤルします。
- ダイヤルリバース(<sup>(保留)</sup>】米 <mark>)は電話帳でかけるときに、ダイヤル信号(DP)からプッシュ信号(PB)に切</mark> 替えます。

また、<sup>(照99</sup>)| # |は、プッシュ信号(PB)からダイヤル信号(DP)に切替えます。<ダイヤルリバースは、電 話回線がアナログ回線の場合のみ有効>

# **登録内容を編集する**

<span id="page-12-1"></span>i *Note*

編集操作を途中でキャンセルする場合は、一旦受話器を上げて戻してください。

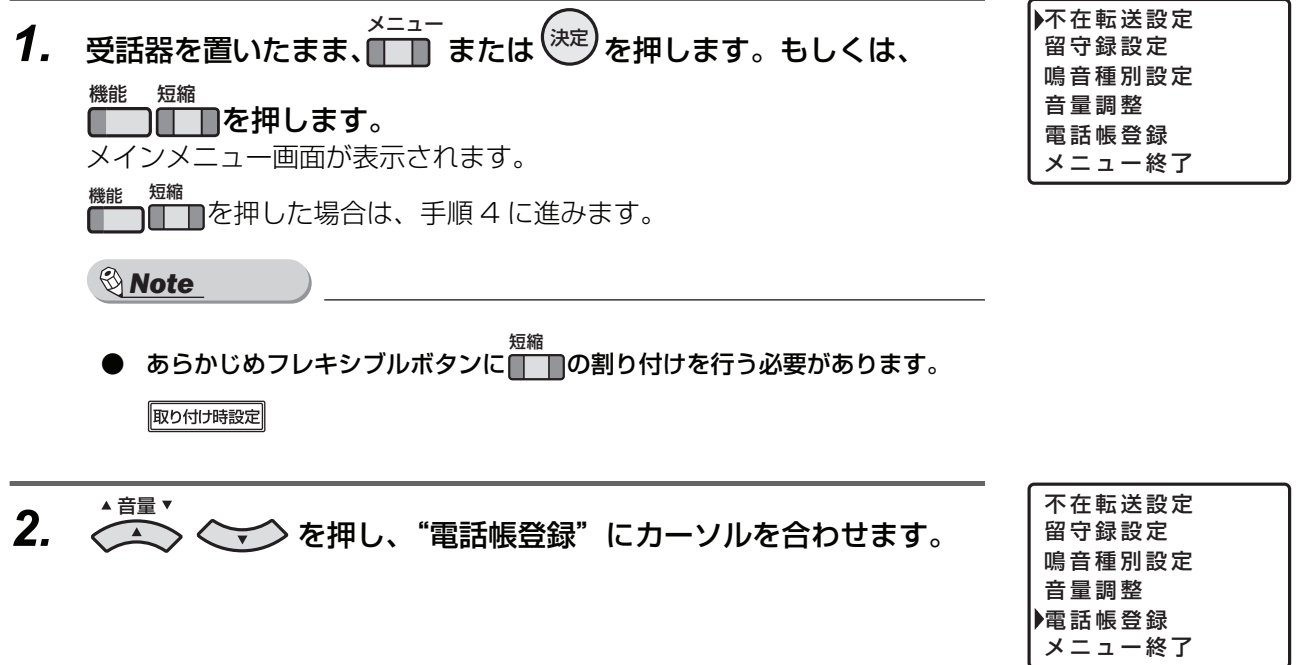

- *3.* を押します。 決定 登録モード選択 モード選択画面が表示されます。
- *4.* を押し、"編集/削除"にカーソルを合わせます。
- *5.* を押します。 決定 検索モード選択 検索モード選択画面が表示されます。
- *6.* 編集する登録先を検索します。 検索方法は「電話帳に登録した電話番号にかける(P.18)」を参照してく ださい。 検索結果詳細画面に検索結果が表示されます。
- <del>7</del>. <sup>(決定)</sup>を押します。 ただします。 そのような インター (料理の) お願い (参照) しゅうしょうかい

編集/削除選択画面が表示されます。

- **8.** 
<del>○</del> ◇ ◇ ◇ を押し、 "編集" にカーソルを合わせます。 ▲音量▼
- *9.* <sup>(決定)</sup>を押します。 名称の入力画面が表示されます。 以後の入力画面と操作は、新規登録と同様です。各入力画面、選択画面に は既存の値が入っています。必要に応じて入力または選択し、<sup>(逃す)</sup>を押し ます。既存の値から変更しない場合は、そのまま (※2) を押してください。 編集完了後は、継続確認画面が表示されます。
- *10.* 編集を継続(引き続き、別の相手先を編集)するか/終了するかを 選択します。

### 編集を継続する場合

- 1. を押し、"はい"にカーソルを合わせます。 ▲音量,
- 2. (<sup>決定</sup>)を押します。 手順 6 に戻ります。

### 編集を終了する場合

1. < ◆ ◇ を押し、"いいえ"にカーソルを合わせます。 2. (<sup>決定</sup>)を押します。

削 除

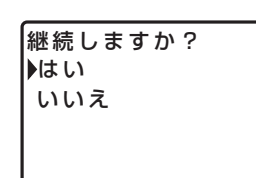

音量 登録モード選択 新規登録 編集/削除 グループ編集

▶読み仮名検索

グループ検索 短縮番号検索 電話番号検索

編集/削除 グループ編集

新規登録

<span id="page-14-0"></span>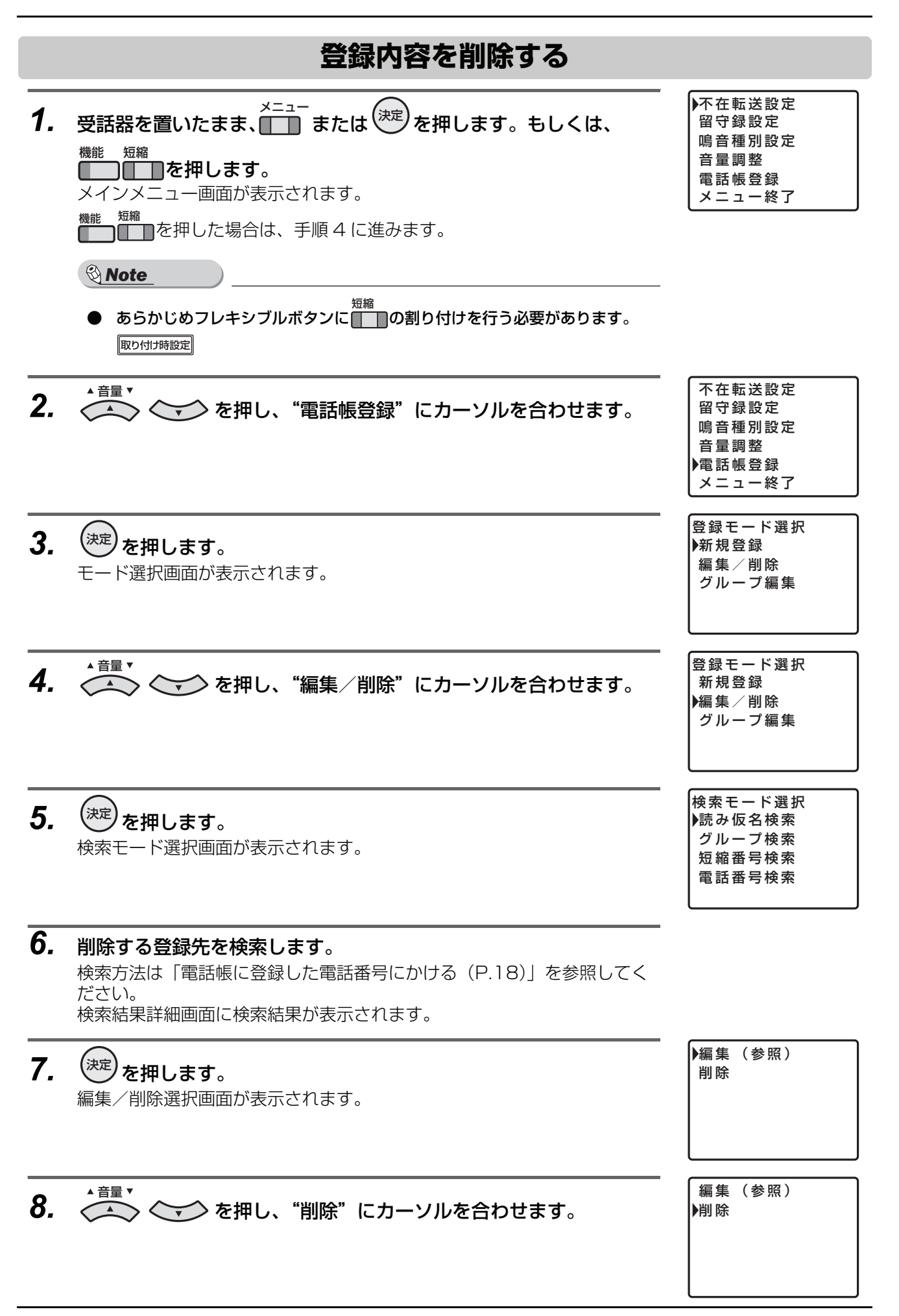

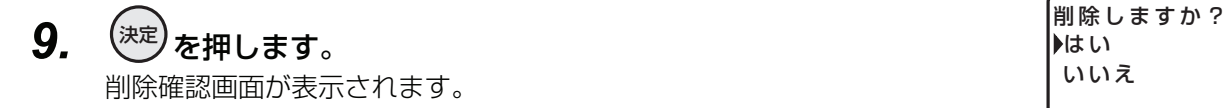

▶は い いいえ

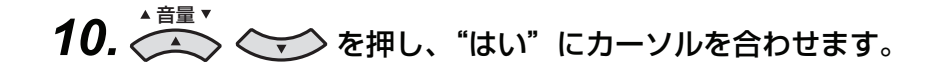

**11.** <sup>(決定)</sup>を押します。<br>● ネット・コンピューターのサイトを持っている。 削除が完了します。 削除完了後は、継続確認画面が表示されます。

は い いいえ

音量調整 電話帳登録 メニュー終了

## **72. 削除を継続(引き続き、別の相手先を削除)するか/終了するかを** 選択します。

#### 削除を継続する場合

1. < ◆ ◇ を押し、"はい"にカーソルを合わせます。 2. (<sup>決定</sup>)を押します。 手順 6 に戻ります。

削除を終了する場合

- 1. < ◆ ◇ を押し、"いいえ"にカーソルを合わせます。
- 2. (<sup>決定</sup>)を押します。

### **電話帳グループの名称を編集する**

<span id="page-15-0"></span>例) 以下の操作は、電話帳グループ 02 を"取引先"と編集する方法について説明しています。

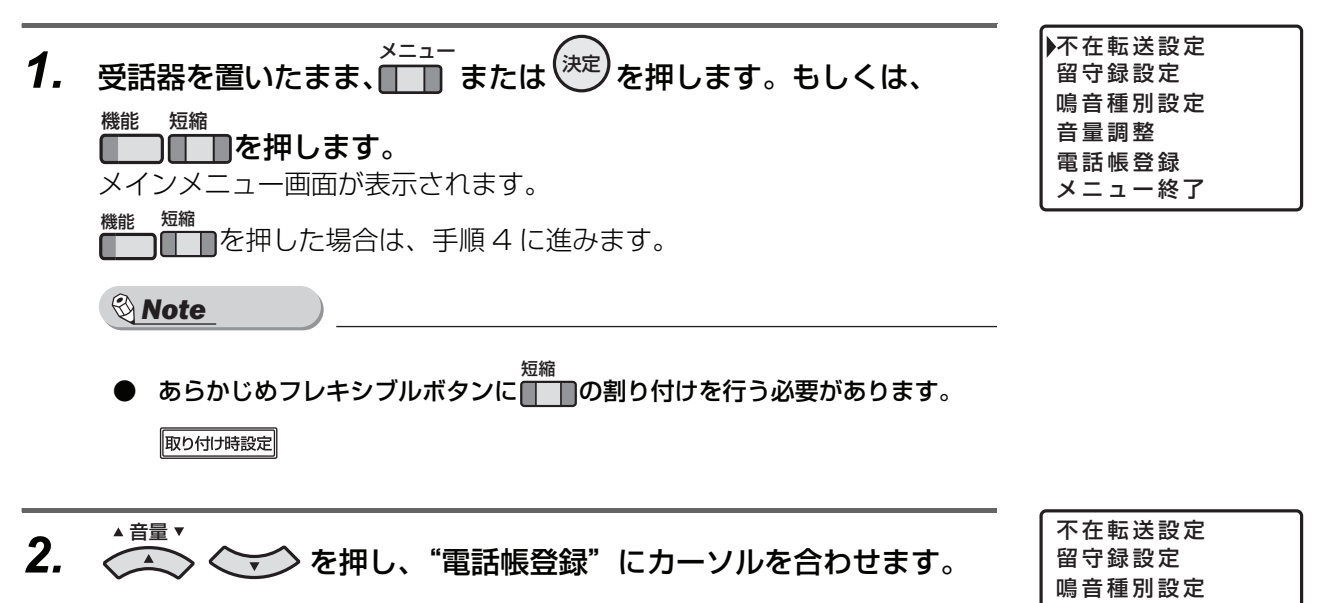

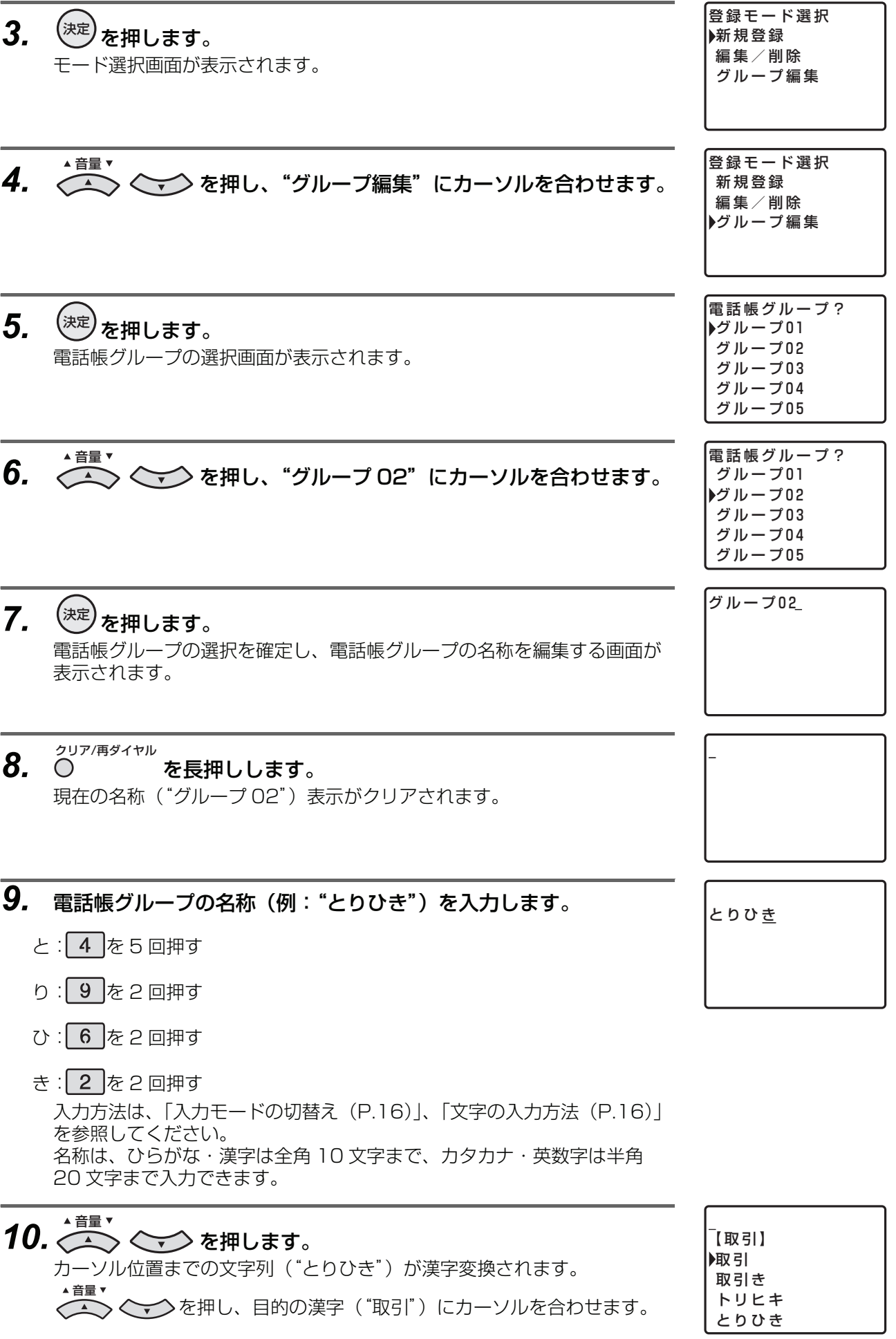

# *11.* を押します。 決定 取 引

目的の漢字("取引")が確定されます。

# **72. 電話帳グループの名称(例: "さき")を入力します。**

- さ: 3 を 1 回押す
- き: 2 を2回押す

# *13.* を押します。 音量

カーソル位置までの文字列("さき")が漢字変換されます。 ■■▼<br>△◇ ◇◇◇ を押し、目的の漢字("先")にカーソルを合わせます。

**14.** <sup>(決定)</sup>を押します。 スペット しゅうしょう しゅうちょう

目的の漢字("先")が確定されます。

**15.** <sup>(決定)</sup>を押します。 インディング・ディー インディー おおしますか?

名称の編集が確定し、電話帳グループ名称の登録確認画面が表示されます。

- **16.**  $\overbrace{ }$  <  $\overbrace{ }$  を押し、"はい" にカーソルを合わせます。
- **17.** <sup>(決定)</sup>を押します。<br>● ネット またには、 インター・インター・インター はい 編集が完了します。 編集完了後は、継続確認画面が表示されます。

**78. 編集を継続(引き続き、別の電話帳グループの名称を編集)するか** /終了するかを選択します。

#### 編集を継続する場合

- 1. <▲ 音量▼ <→ を押し、"はい"にカーソルを合わせます。
- 2. (<sup>決定</sup>)を押します。 手順 6 に戻ります。

編集を終了する場合

1. < ◆ ◇ を押し、"いいえ"にカーソルを合わせます。 2. (<sup>決定</sup>)を押します。

は い いいえ

【先】 先 裂き 割 き 咲き 取引

▶は い いいえ

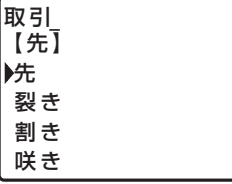

さ き 取 引

#### i *Note*

- 登録中および検索中の画面で一定時間(30 秒)操作を行わない場合は、電話機は空き状態に戻ります。
- 何らかの理由で登録/編集が不可の場合は、<sup>(決定)</sup>を押した時に、登録不可のメッセージが 3 秒間表示され、入力 前の状態に戻ります。再度、登録操作をやり直してください。
- 短縮番号を登録する際は、編集の場合は既存の短縮番号が登録候補として自動的に表示されます。新規登録の場 合は、未登録の短縮番号の中で最も若い番号が登録候補として自動的に表示されます。
- 電話帳登録データと短縮ダイヤル登録データは同一のデータです。
- 電話帳の最大件数は、システム電話帳は 1000 件、内線グループ電話帳はグループ合わせて 1000 件、個別電 話帳は電話機毎に 20 件まで扱えます。

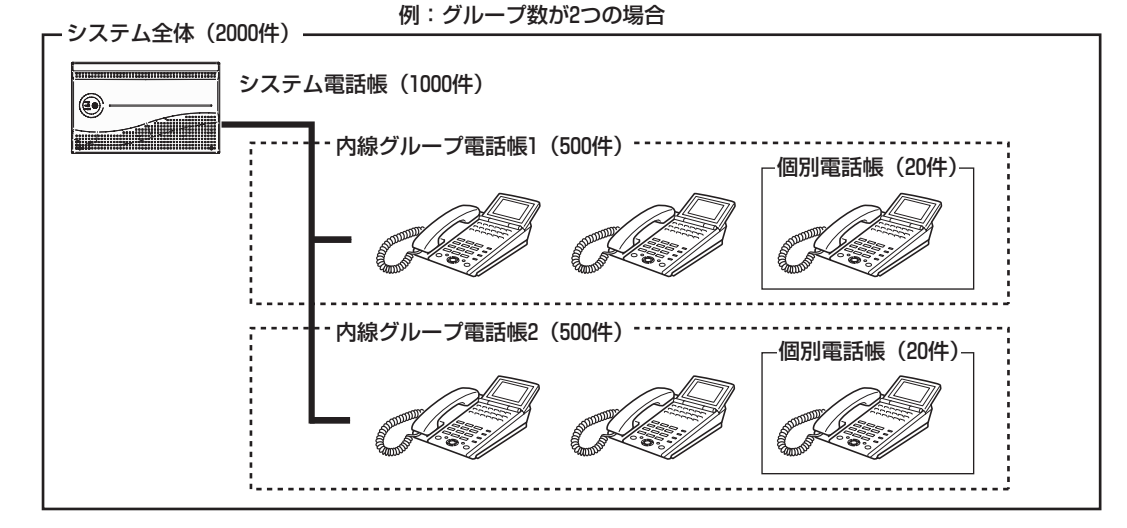

短縮番号の桁数が 2 桁または 3 桁の場合は、電話帳の最大件数が異なります。 取り付時設置 2 桁の場合(システム電話帳:90 件、個別電話帳(電話機毎):10 件) 3 桁の場合(システム電話帳:900 件、個別電話帳(電話機毎):20 件)

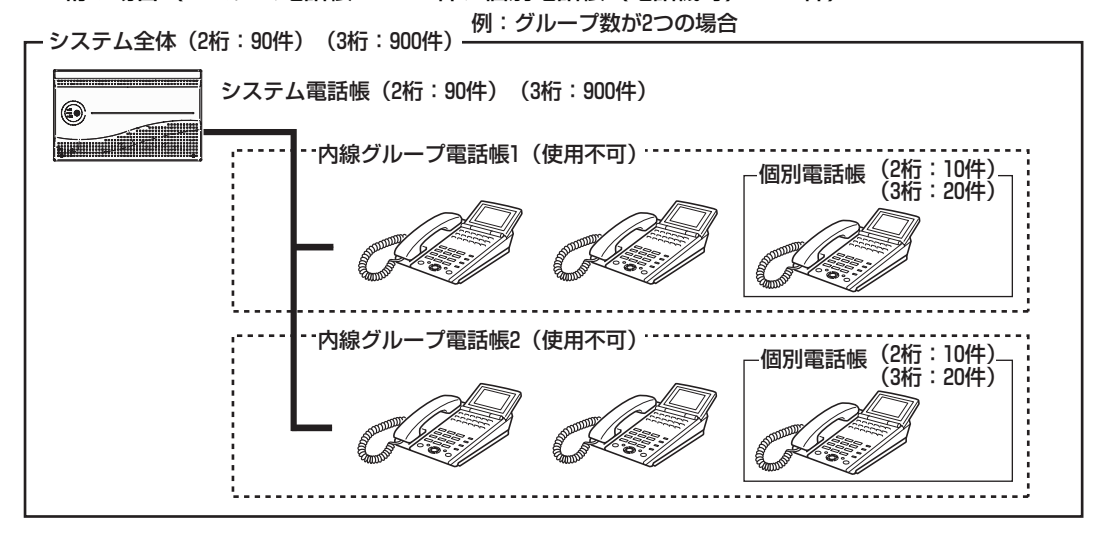

#### i *Information*

電話帳登録/編集中に着信があった場合、電話機は着信状態となりますが、ディスプレイは登録/編集画面のま まです。続けて電話帳を登録/編集できます。

## **入力モードの切替え**

<span id="page-19-0"></span>文字を入力するときは、入力する文字に応じて入力モードを切替えます。

<sup>電話帳/</sup> を押すごとに、入力モードがひらがな → カタカナ(半角)→ 英字記号(半角)→ 数字 (半角)の 順で切替わります。 漢字変換は、ひらがなモードで行います。

<sub>あ</sub>/ひらがなモード ア カタカナモード 1 A 英字記号モード 数字モード 名前?

# **文字の入力方法**

<span id="page-19-1"></span>各ボタンに複数の文字が割り当てられています。入力する文字のボタンを繰り返し押すことで、割り当てら れた文字が順に表示されます。 各入力モードで使用できるボタンと文字は、以下のとおりです。

#### ダイヤルボタン

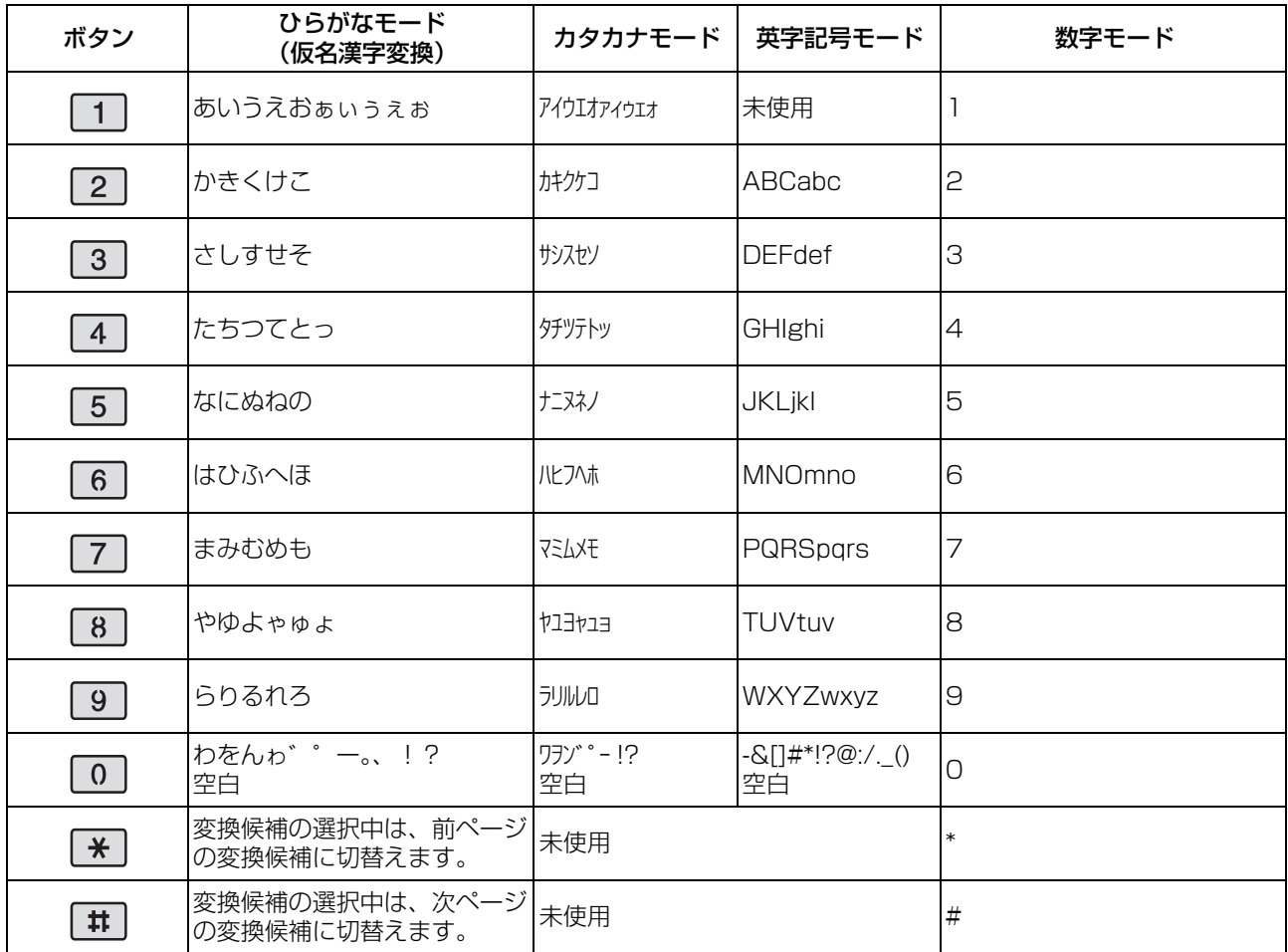

### マルチファンクションボタンほか

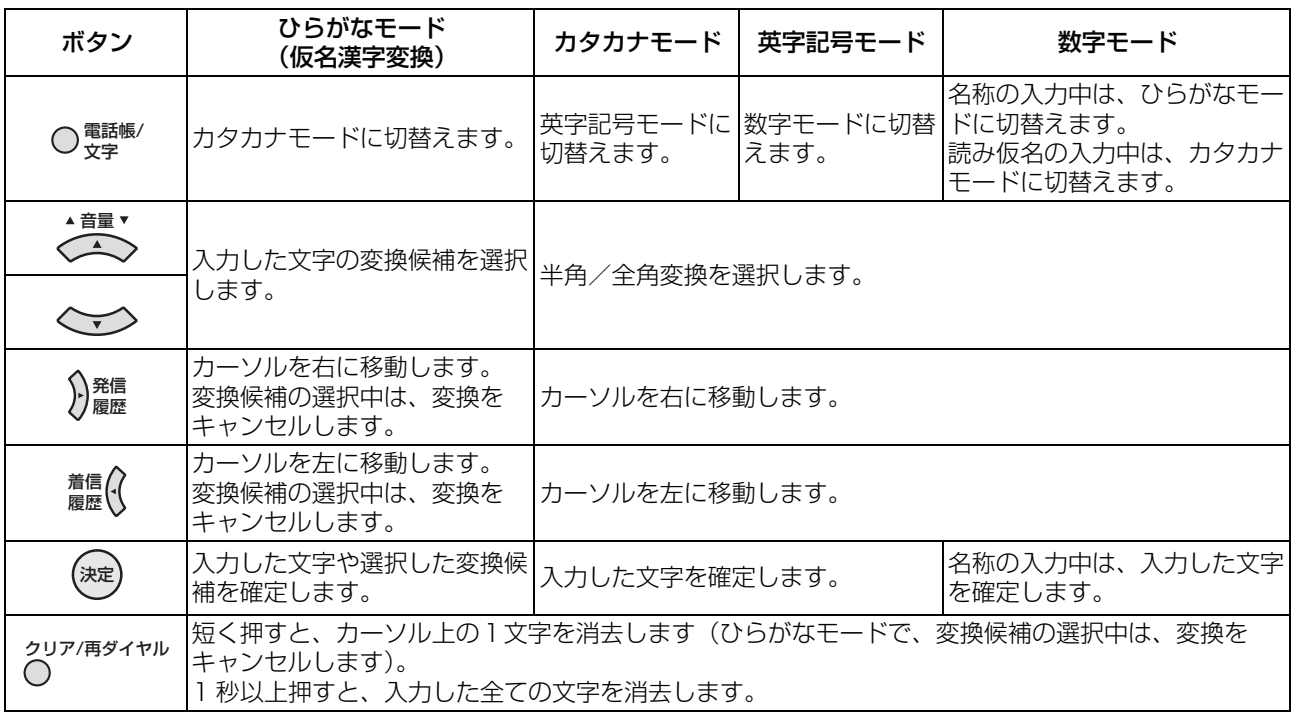

#### i *Information*

- ◆ 変換できる漢字は、JIS 第 1 水準漢字、JIS 第 2 水準漢字です。
- ◆ 文字入力が確定すると、カーソル位置は次の桁に移動します。
- ◆ すでに確定した文字の上から違う文字を入力すると、カーソルの位置に挿入されます。
- ◆ 数字モードでは、ダイヤルボタン( $\boxed{0}$ ~ $\boxed{9}$ , $\boxed{\text{\textit{H}}}$ ) を押した時点で、入力が確定されます。

# **電話帳に登録した電話番号にかける**

<span id="page-21-1"></span><span id="page-21-0"></span>電話帳から相手を検索して電話をかけることができます。また、電話帳に登録している相手の短縮番号をダ イヤルして電話をかけることもできます。

## **電話帳を検索してかける(読み仮名検索)**

#### i *Note*

- 検索操作を途中でキャンセルする場合は、一旦受話器を上げて戻してください。
- *1.* 受話器を置いたまま、◯ ☆☆ を押します。 検索モード選択画面が表示されます。 文字
- **2.** (  $\overline{\langle A \rangle}$  ) を押し、 "読み仮名検索" にカーソルを合わせます。 各モードの検索内容は、「検索モードと検索方法(P.24)」を してください。 ▲音量▼
- **3.** <sup>(決定)</sup>を押します。 スペット こうしょう こうしょう こうしょう 実行する検索モードの条件入力画面が表示されます。

# *4.* 検索条件を入力します。

検索条件の入力方法は、「[検索モードと検索方法](#page-27-0)(P[.24](#page-27-0))」を参照してくだ さい。

- *5.* <sup>(決定)</sup>を押します。 手順 4 で入力した検索条件で検索が実行されます。 検索の実行後は、検索結果により次の操作が異なります。 該当した相手先がない場合:手順 2 に戻ります。 該当した相手先がある場合:手順 6 に進みます。
- *6.* (検索結果が複数ある場合) を押し、電話をかける相 手にカーソルを合わせます。 検索結果が 1 件の場合は、操作不要です。
- **7.** (検索結果が複数ある場合)<sup>(決定)</sup>を押します。 検索結果が 1 件の場合は、操作不要です。 検索結果(詳細)画面が表示されます。

山田商事

音量 山田商事

山本一郎

030570XXXX

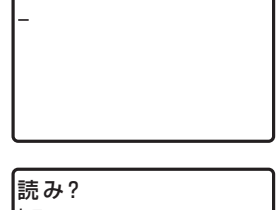

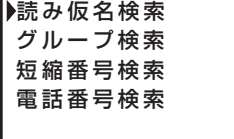

検索モード選択

**SPD No. 0010** 

030570XXXX

0300001234

ヤ マ

<span id="page-22-0"></span>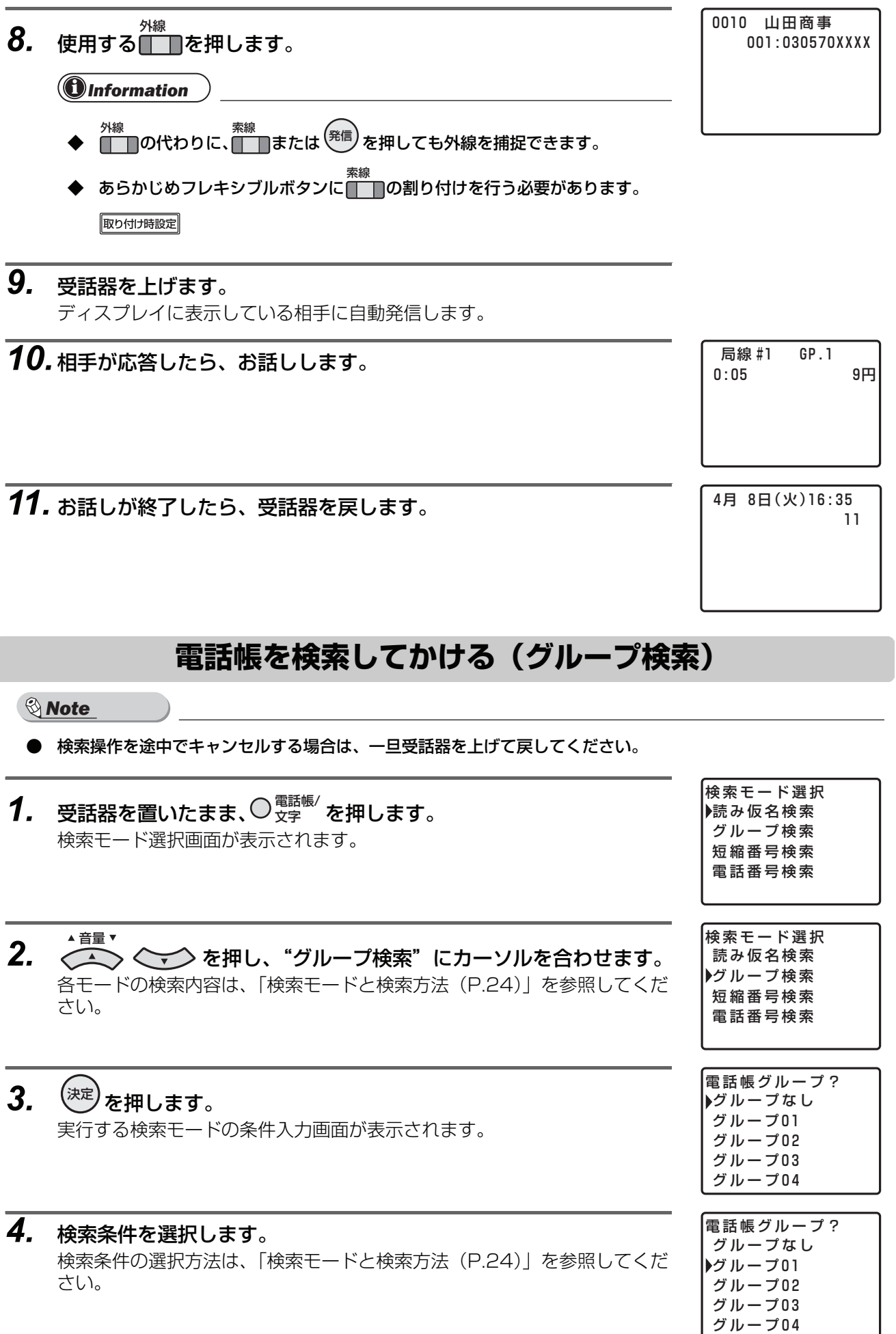

- **7.** (検索結果が複数ある場合) $\overline{X}$ を押します。 検索結果が 1 件の場合は、操作不要です。 検索結果(詳細)画面が表示されます。
- *8.* 使用する■■を押します。

i *Information*

- ◆ <sup>外線</sup><br>◆ ■■の代わりに、■■■または<sup>(発信)</sup>を押しても外線を捕捉できます。
- **◆** あらかじめフレキシブルボタンに<mark>■ ■</mark>の割り付けを行う必要があります。 取り付け時設定
- *9.* 受話器を上げます。 ディスプレイに表示している相手に自動発信します。

*10.* 相手が応答したら、お話しします。

*11.* お話しが終了したら、受話器を戻します。

0010 山田商事 001:030570XXXX

0:05 9円

GP.1

局線

4月 8日(火)16:35 11

030570XXXX

0300001234

SPD No. 0010

山本一郎

山田商事

030570XXXX

*5.* <sup>(決定)</sup>を押します。

手順 4 で入力した検索条件で検索が実行されます。 検索の実行後は、検索結果により次の操作が異なります。 該当した相手先がない場合:手順 2 に戻ります。 該当した相手先がある場合:手順 6 に進みます。

*6.* (検索結果が複数ある場合) を押し、電話をかける相 音量 山田商事 手にカーソルを合わせます。 検索結果が 1 件の場合は、操作不要です。

## **電話帳を検索してかける(短縮番号検索)**

<span id="page-24-0"></span>i *Note*

- 検索操作を途中でキャンセルする場合は、一旦受話器を上げて戻してください。
- *1.* 受話器を置いたまま、◯ ☆☆ を押します。 検索モード選択画面が表示されます。 文字
- **2. < <del>(</del>1)** < < > を押し、"短縮番号検索"にカーソルを合わせます。 各モードの検索内容は、「検索モードと検索方法(P.24)」を参照してくだ さい。
- **3. <sup>(決定)</sup>を押します。** スコントランス マンチング マンチング しゅうしゃ しゅうしゃ 実行する検索モードの条件入力画面が表示されます。
- *4.* 検索条件を入力します。 検索条件の入力方法は、「検索モードと検索方法(P.24)」を参照してくだ さい。
- *5.* <sup>(決定)</sup>を押します。

手順 4 で入力した検索条件で検索が実行されます。 検索の実行後は、検索結果により次の操作が異なります。 該当した相手先がない場合:手順 2 に戻ります。 該当した相手先がある場合:手順 6 に進みます。

- *6.* (検索結果が複数ある場合) を押し、電話をかける相 音量 山田商事 手にカーソルを合わせます。 検索結果が 1 件の場合は、操作不要です。
- 

030570XXXX 山本一郎 0300001234

**7.** (検索結果が複数ある場合)<sup>(決定)</sup>を押します。 検索結果が 1 件の場合は、操作不要です。 検索結果(詳細)画面が表示されます。

検索モード選択 ▶読み仮名検索 グループ検索 短縮番号検索 電話番号検索

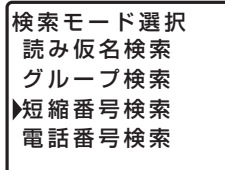

短縮番号?

001

 $SPD NO. 0010$ 

山田商事

030570XXXX

<span id="page-25-0"></span>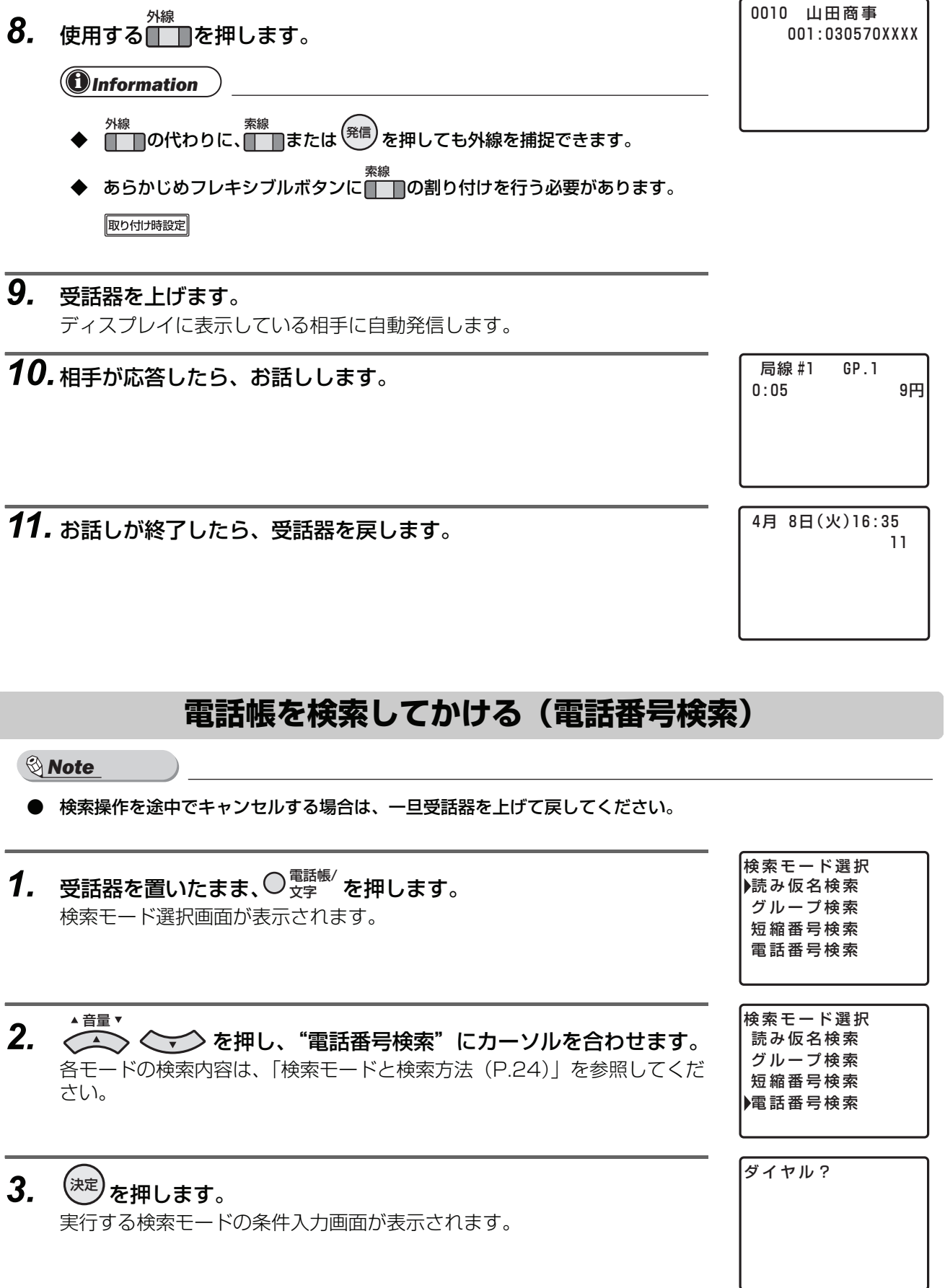

0010 山田商事

- *4.* 検索条件を入力します。 検索条件の入力方法は、「検索モードと検索方法(P.24)」を参照してくだ さい。 ダイヤル?
- *5.* <sup>(決定)</sup>を押します。 手順 4 で入力した検索条件で検索が実行されます。 検索の実行後は、検索結果により次の操作が異なります。 該当した相手先がない場合:手順 2 に戻ります。 該当した相手先がある場合:手順 6 に進みます。
- **6.** (検索結果が複数ある場合) < <sup>△音量▼</sup> を押し、電話をかける相 手にカーソルを合わせます。 検索結果が 1 件の場合は、操作不要です。
- **7.** (検索結果が複数ある場合) $\overline{X}$ を押します。 検索結果が 1 件の場合は、操作不要です。 検索結果(詳細)画面が表示されます。
- *8.* 使用する■■を押します。

i *Information*

- ◆ <sup>外線</sup><br>◆ ■■の代わりに、■■■または<sup>(発信)</sup>を押しても外線を捕捉できます。
- **◆** あらかじめフレキシブルボタンに<mark>■ ■</mark>の割り付けを行う必要があります。 取り付け時設定
- *9.* 受話器を上げます。 ディスプレイに表示している相手に自動発信します。

*10.* 相手が応答したら、お話しします。

*11.* お話しが終了したら、受話器を戻します。

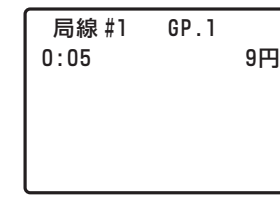

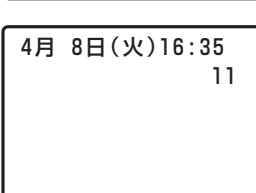

0010 山田商事 001:030570XXXX

山本一郎 0300001234

030570XXXX

SPD No. 0010

山田商事

音量 山田商事

030570XXXX

# **検索モードと検索方法**

<span id="page-27-0"></span>各検索モードでの検索方法は以下になります。

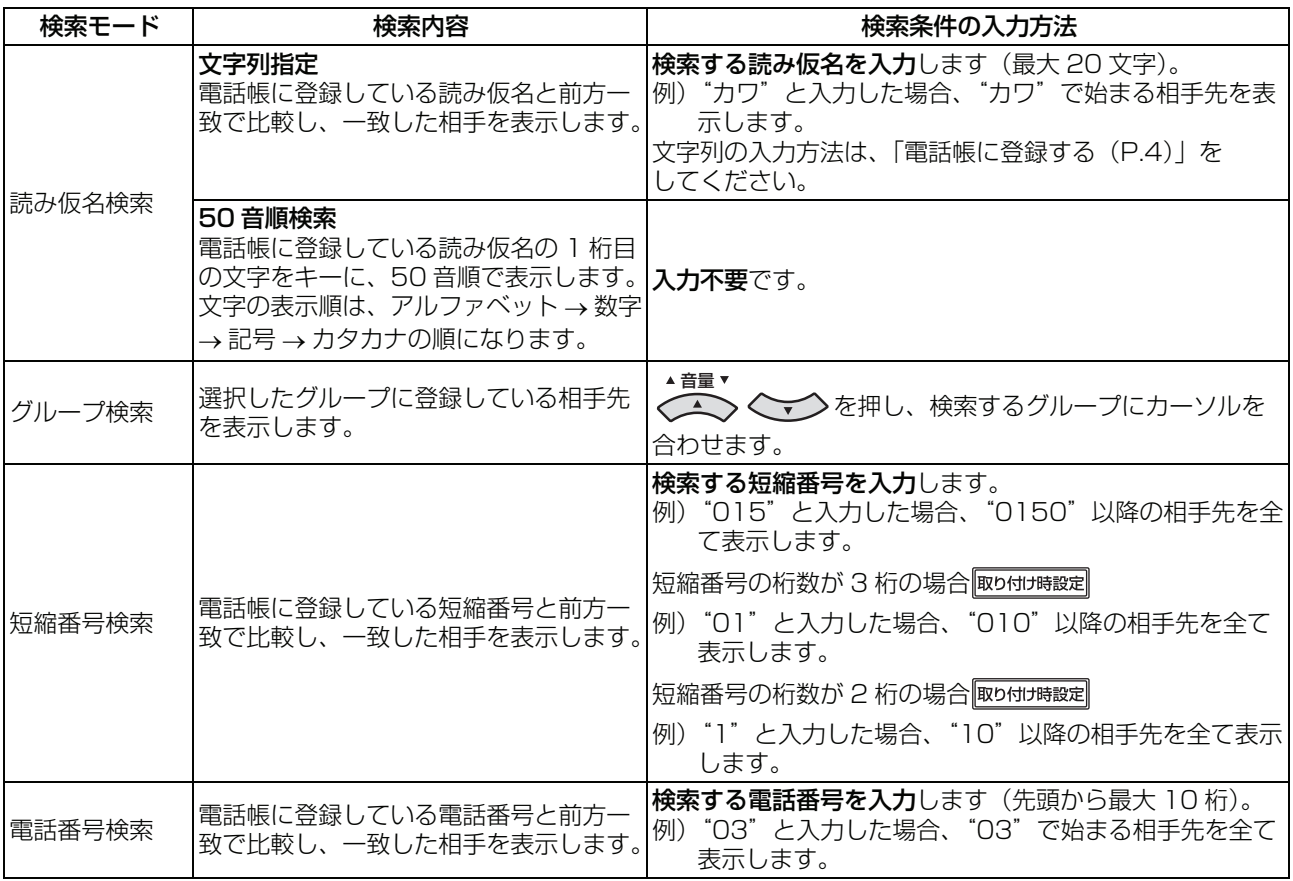

<span id="page-28-0"></span>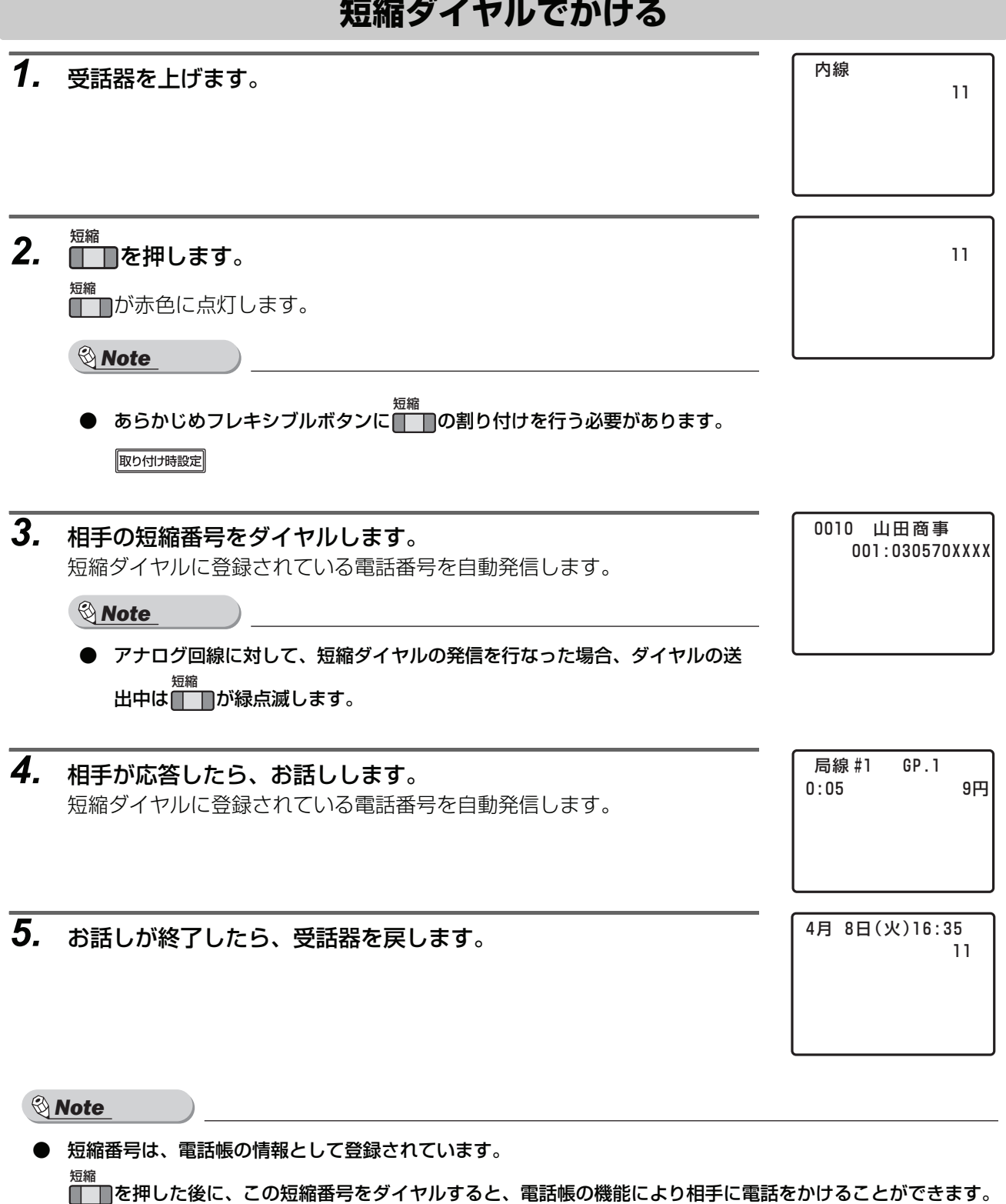

ができます。

# **短縮ダイヤルをスクロール表示してかける**

<span id="page-29-0"></span>*1.* 受話器を上げます。

*2.* を押します。 短縮 i *Note* **● あらかじめフレキシブルボタンに■■■**の割り付けを行う必要があります。 取り付け時設定 *3.* 任意の短縮番号をダイヤルします。 0010 山田商事 001:030570XXXX ダイヤルした短縮番号に対応する相手先の電話番号と相手先名がディスプ レイに表示されます。 山本一郎 0009 4. | **\*** または # を押してスクロールし、発信する相手をディスプレ 001:0300001234 イに表示します。 :ディスプレイに表示している次の短縮番号の情報を表示します。 ┃ ★ ┃を押すごとに、次の短縮番号の情報が順次表示されます。 ┃ ♯ |: ディスプレイに表示している 1 つ前の短縮番号の情報を表示します。 ┃ # ┃を押すごとに、1 つ前の短縮番号の情報が順次表示されます。 *5.* を押します。 短縮 しょうかん しゅうしゃ しゅうしゃ しゅうしゅん しゅうしゅん しゅうしゅん しゅうしゅう しゅうしゅ しゅうしゅ しゅうしゅう しゅうしゅう しゅうしょく 001:0300001234 空いている外線を自動捕捉し、ディスプレイに表示している電話番号を自 動発信します。 *6.* 相手が応答したら、お話しします。 局線 #1 GP.1 *7.* お話しが終了したら、受話器を戻します。 4月 8日(火)16:35 i *Note* ● 短縮番号は、電話帳の情報として登録されています。 短縮短縮番号の情報をディスプレイに表示させた後に、| 自を押すと、電話帳の機能により相手に電話をかけること

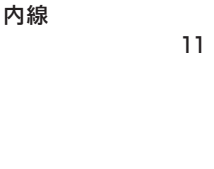

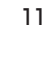

0:05 9円

<span id="page-30-2"></span><span id="page-30-1"></span><span id="page-30-0"></span>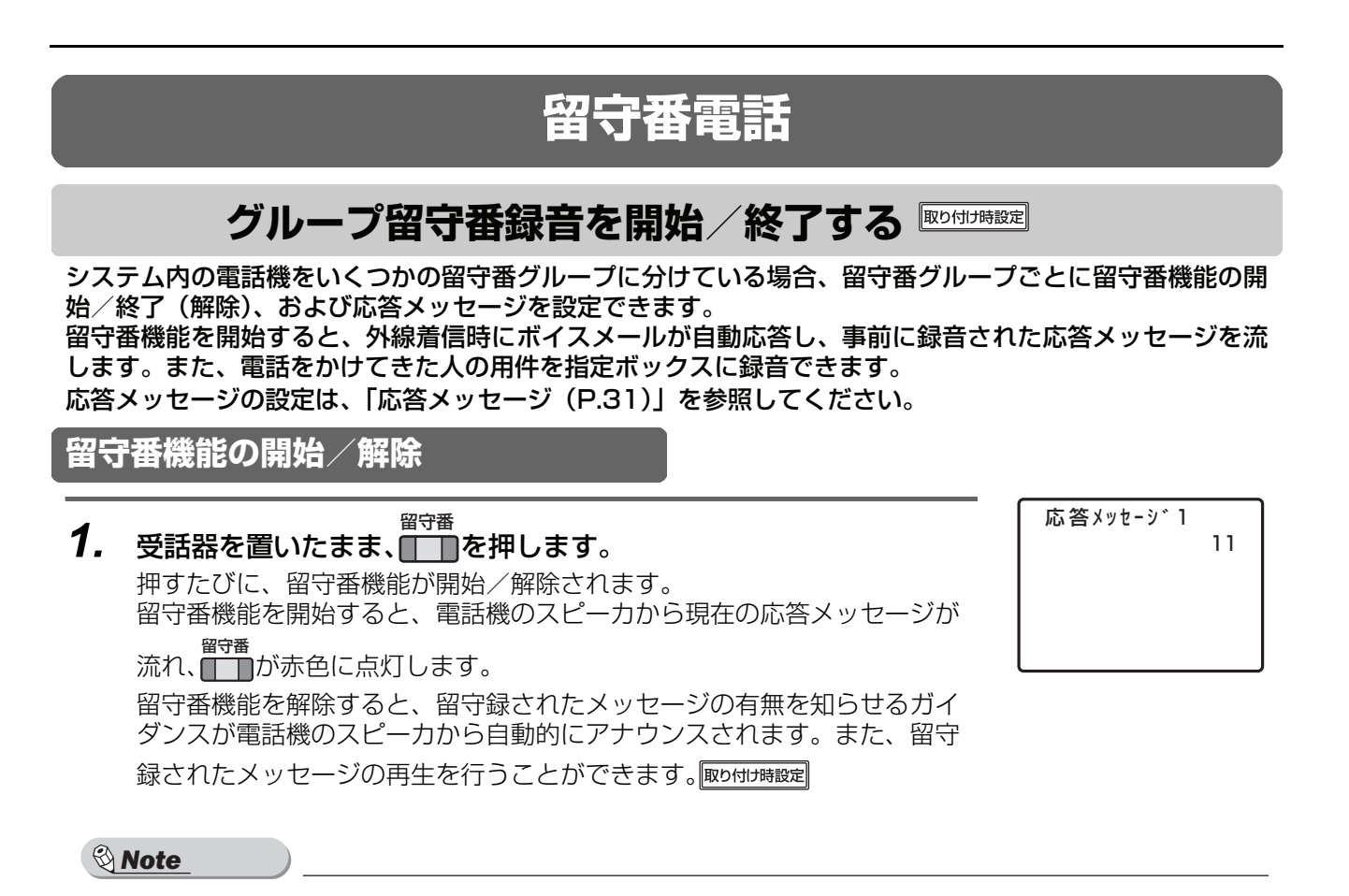

- あらかじめフレキシブルボタンに ◯ ◯の割り付けを行う必要があります。 取り付け時設定 留守番
- グループ留守番録音は、外線着信(ダイヤルイン着信、i ナンバー着信、外線着信(群着))が対象です。 ・ ダイヤルイン着信の内線番号呼びや着サブアドレスなどの個別の電話機が指定される着信は、個別着信になり ます(「7回線サービス編」)。
	- ・ DISA 着信はグループ留守番録音の対象外です。
- 各留守番グループに対応する留守録用ボックスは、あらかじめ設定が必要です。<sup>[取り付け時設定</sup>]
- 留守番グループごとに、着信から留守録動作に移行するまでの時間を指定できます。<sup></sup>取り付用設定
- 複数の電話機に同じ■ <br>● 複数の電話機に同じ■ が割り当てられている場合、同じ留守番グループの■ ■ に開始/終了状態が反映され ます。
- 留守番機能の開始/解除操作を行うときにボイスメールのチャネルがビジーの場合、操作は無効となります。
- あらかじめフレキシブルボタンに │ 、 ■ の割り付けを行う必要があります。 取り付け時設定 ボックス 留守番

# **録音内容再生**

# **録音された内容を再生する**

<span id="page-31-1"></span><span id="page-31-0"></span>留守番電話に残された伝言を聞きます。聞いていない伝言があるときには、そのボックスの<u>∭</u>∏ が赤色に 点灯しています。

<span id="page-31-2"></span>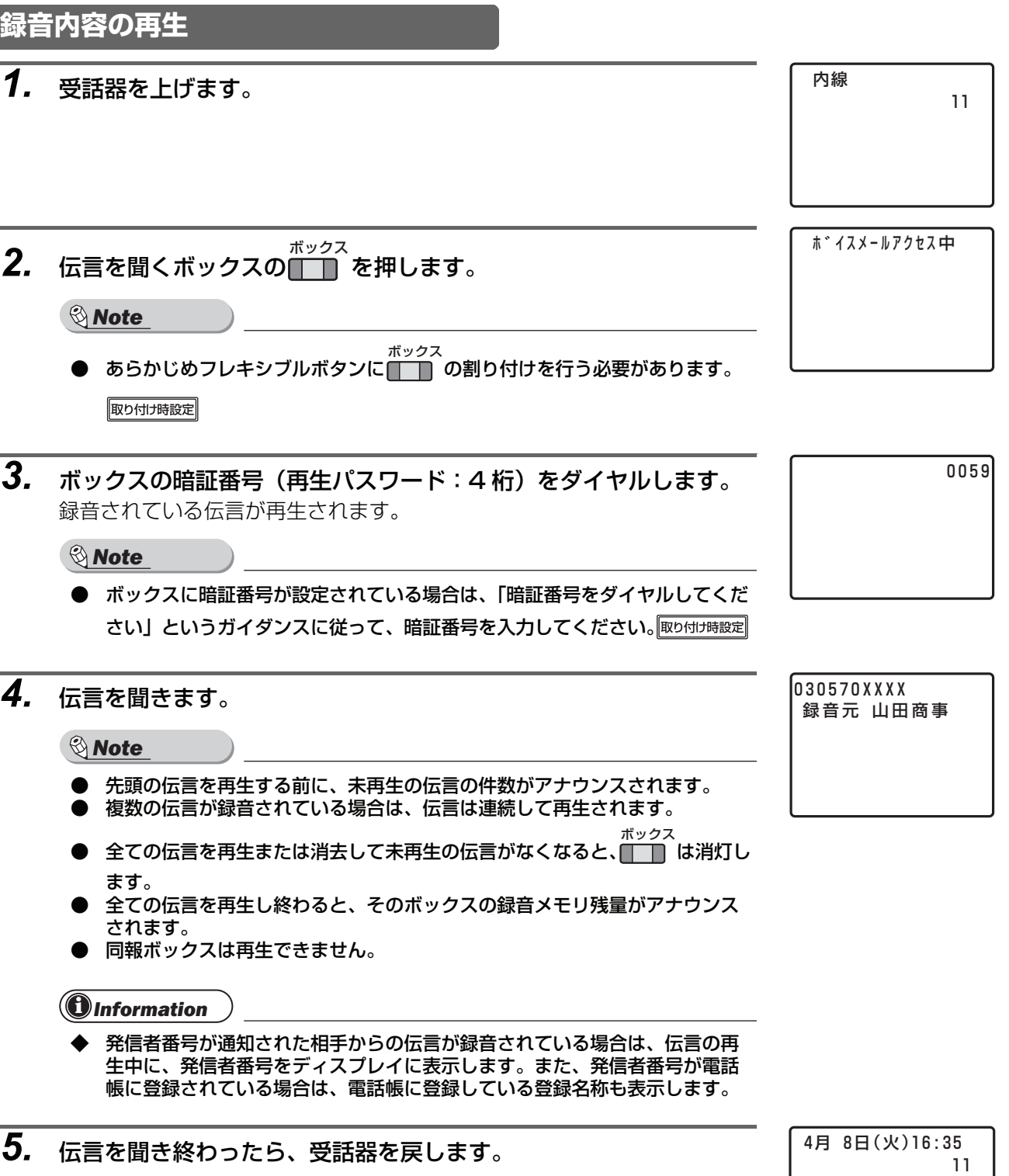

## <span id="page-32-0"></span>**録音内容再生中の操作**

録音内容再生中には、次の操作を行えます。

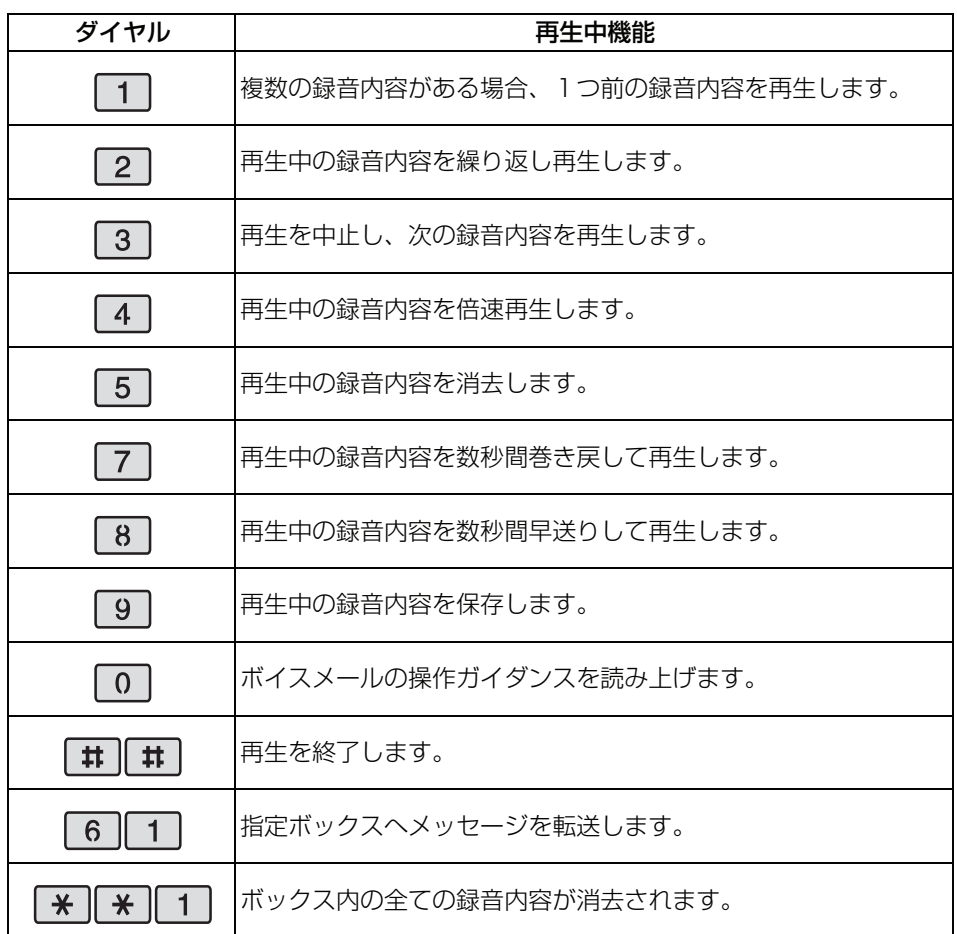

# **録音された内容を保存または消去する**

<span id="page-32-1"></span>聞き終わった伝言を消去します。また、伝言を保存しておくこともできます。

## <span id="page-32-2"></span>**1 件消去**

**1.** 伝言の再生中に、5 を押します。 再生中の伝言が消去されます。

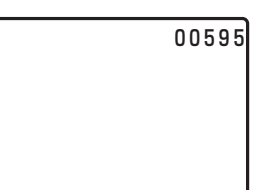

i *Note*

- 消去した伝言を復活させる方法はありません。間違いのないように、慎重に操作してください。
- 再生中の伝言を消去または保存すると、次の伝言の再生が始まります。次の未再生の伝言がない場合は、伝言の 再生は終了します。
- **未再生の伝言がなくなると、 ̄ ̄** は消灯します。 ボックス
- **あらかじめフレキシブルボタンに■■■ の割り付けを行う必要があります。**』

### i *Information*

◆ 同じボックスを他の電話機でも再生している場合は、伝言を消去できない場合があります。

<span id="page-33-0"></span>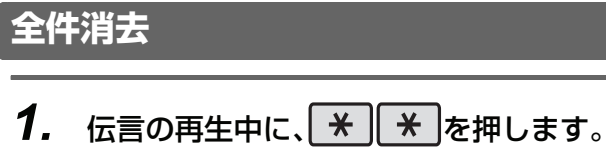

確認のガイダンスが流れます。

0059\*\*

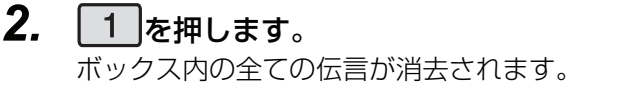

0059\*\*1

- i *Note*
- 消去した伝言を復活させる方法はありません。間違いのないように、慎重に操作してください。
- 再生中の伝言を消去または保存すると、次の伝言の再生が始まります。次の未再生の伝言がない場合は、伝言の 再生は終了します。
- 未再生の伝言がなくなると、<del>『『ックス</del><br>● 未再生の伝言がなくなると、<mark>■■■</mark> は消灯します。
- あらかじめフレキシブルボタンに■ ̄ ̄ の割り付けを行う必要があります。[<del>『</del>

#### i *Information*

- ◆ 全件消去するために を押したあと、 を押すか、何も操作しなかった場合には、全件消去の操作は キャンセルされて次の伝言の再生が開始されます。
- ◆ 同じボックスを他の電話機でも再生している場合は、伝言を消去できない場合があります。

### <span id="page-33-1"></span>**保存**

**1.** 伝言の再生中に、9 を押します。 再生中の伝言が保存されます。

00599

 $\bf 0$  *Information* 

保存された伝言も、既定の日数(初期値:30 日)が経過すると自動的に消去することもできます。 取り付け時設定

<span id="page-34-2"></span><span id="page-34-1"></span><span id="page-34-0"></span>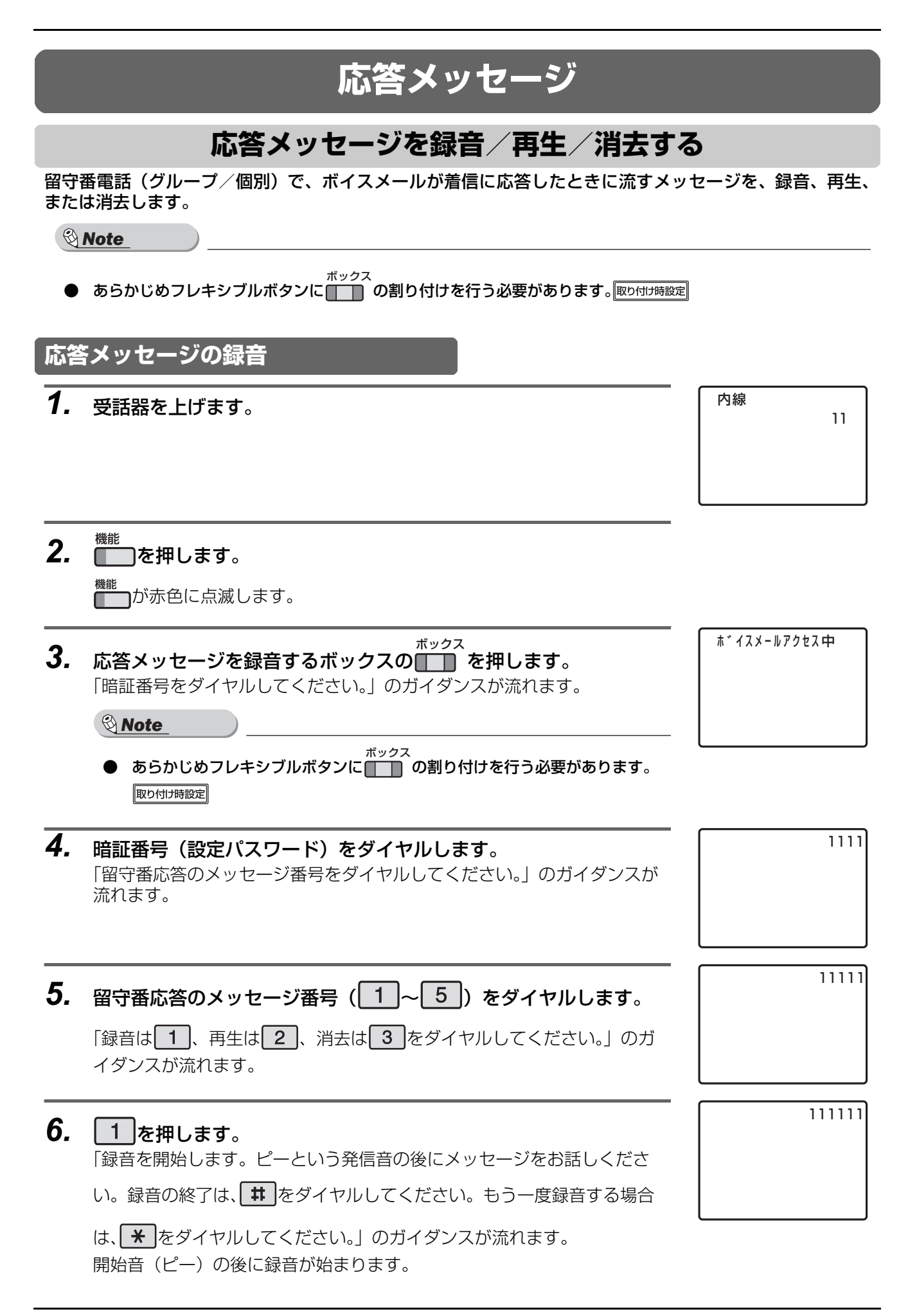

<span id="page-35-0"></span>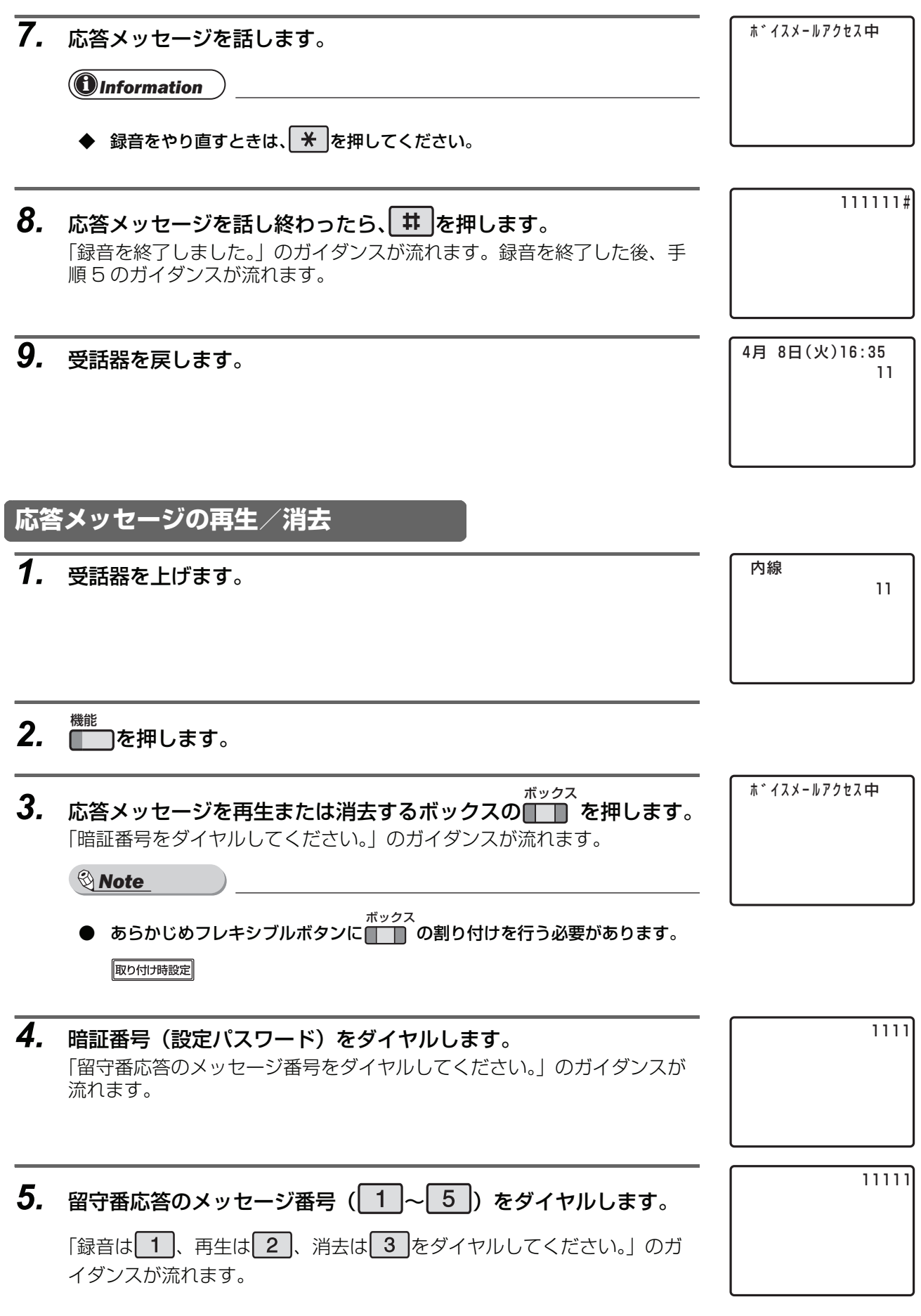

### 6. 録音されたメッセージを聞くときは 2、消去するときは 3 を押 します。

┃2 ┃を押したときは、録音されたメッセージが再生されます。メッセージ が再生された後、手順 5 のガイダンスが流れます。

| 3 を押したときは、「もう一度、 3 を押すと消去します。」のガイダン

スが流れるので、再度、3 を押してください。

「メッセージを消去しました。」のガイダンスが流れ、メッセージが消去さ れます。メッセージが消去された後、手順 5 のガイダンスが流れます。

## *7.* 受話器を戻します。

4月 8日(火)16:35 11

# **共通応答メッセージ**

#### <span id="page-36-0"></span>応答メッセージが録音されていない場合は、あらかじめボイスメールで用意されている共通応答メッセージ が流れます。

共通応答メッセージは次のとおりです。

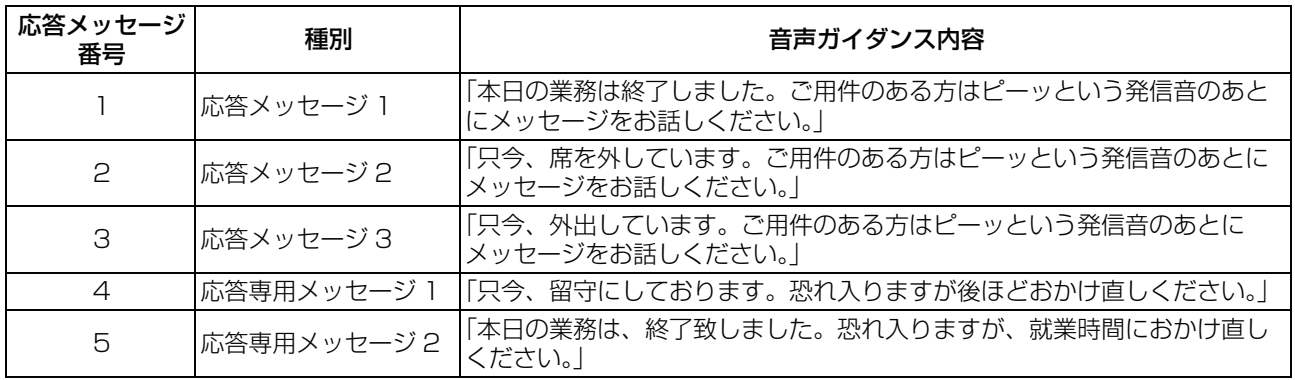

#### i *Note*

- 共通応答メッセージは消去できません。同一番号に応答メッセージを録音すると、そちらが優先されます。応答 メッセージを消去すると、ふたたび共通応答メッセージが流れます。
- 応答メッセージの録音上限時間(1 分)に達すると、録音は中止され、その時点までの録音は消去されます。こ の際、終了ガイダンスが聞こえます。
- ボイスメールの全ての通話チャネルがビジーの場合は、本操作はできません。
- 入力した暗証番号が間違っていると、入力エラーのガイダンスが流れます。正しく入力しなおしてください。な お、ガイダンスが流れている間は入力できません。

<span id="page-37-0"></span>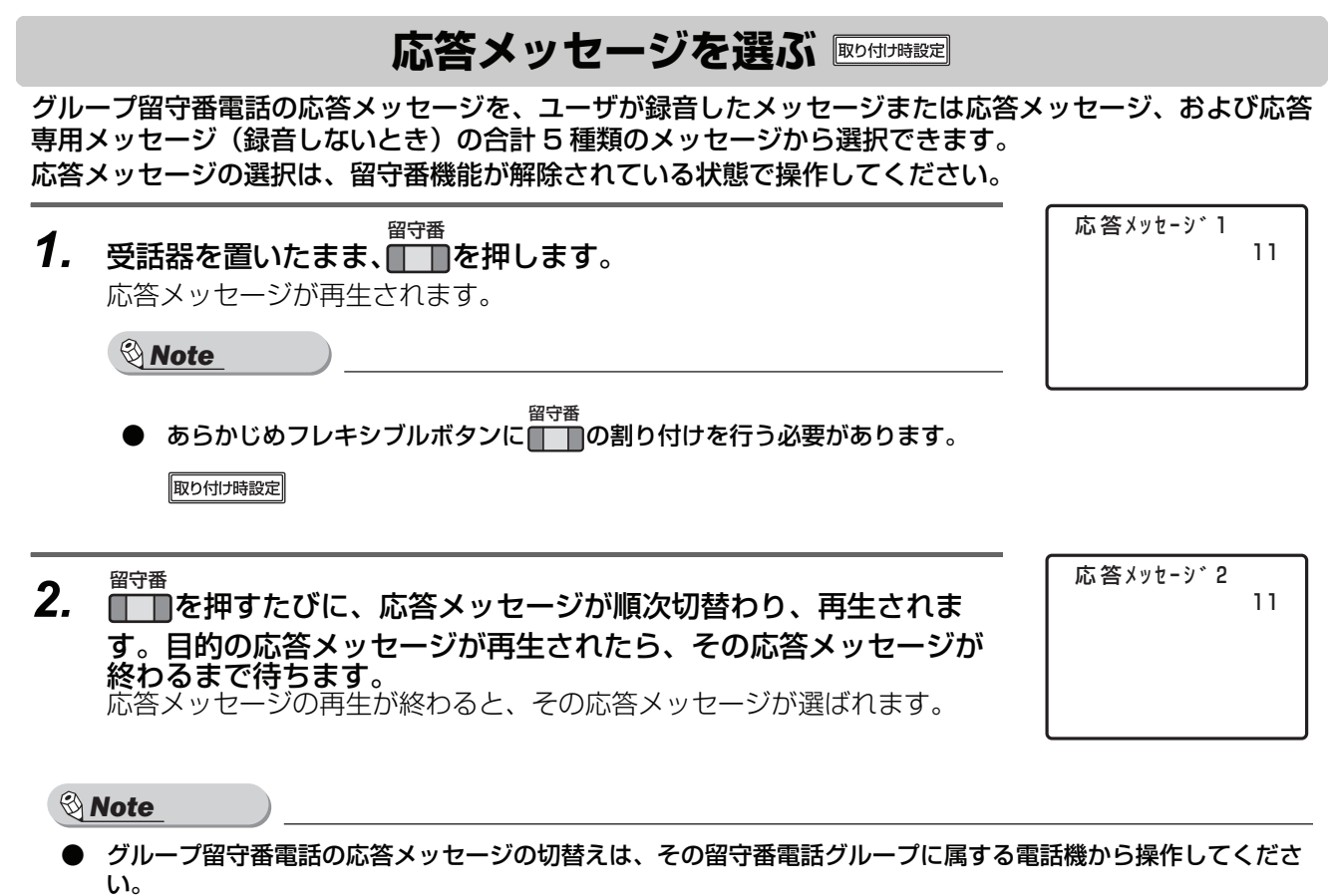

- ボイスメールの全ての通話チャンネルがビジーの場合は、操作できません。
- 留守番電話グループに属する電話機から応答メッセージの切替えを行っているときには、他の電話機から留守番 電話の開始/終了の操作はできません。
- 応答メッセージの選択は、次に応答メッセージが切替えられるまで有効です。グループ留守番電話を開始/終了 しても変化しません。

# <span id="page-38-0"></span>**メニューオペレーションで留守番電話を操作する**

メニューオペレーションの留守録設定メニューで、個別ボックス、グループボックス、同報ボックスの留守 録動作に関する設定ができます。

各ボックスのボックス番号およびパスワードについては、お買い求めの販売店にご相談ください。 取り付け時設定

#### お買い求め時(初期値)は、以下になります。

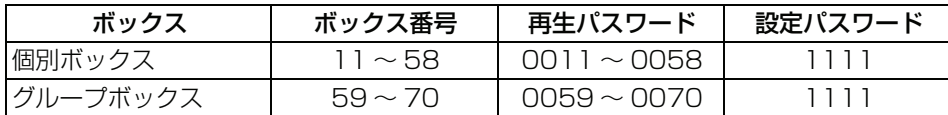

#### 留守録機能を動作させるためには、あらかじめ設定が必要です。<sup>阪り付け時設定</sup>

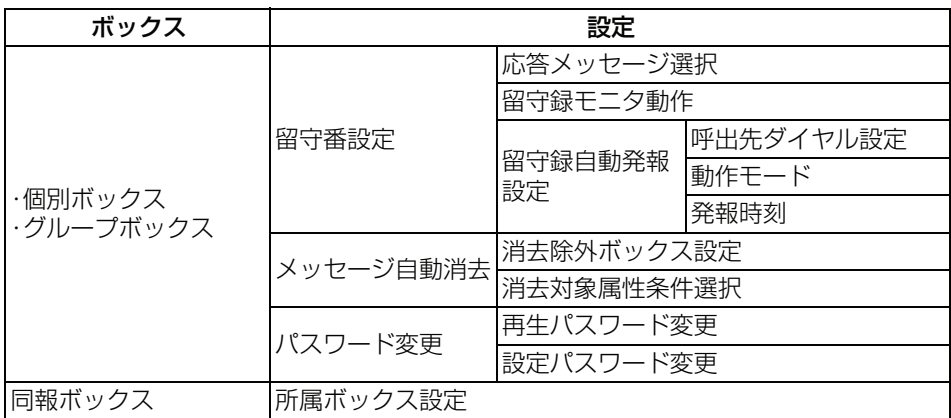

## **応答メッセージを選択する**

<span id="page-38-1"></span>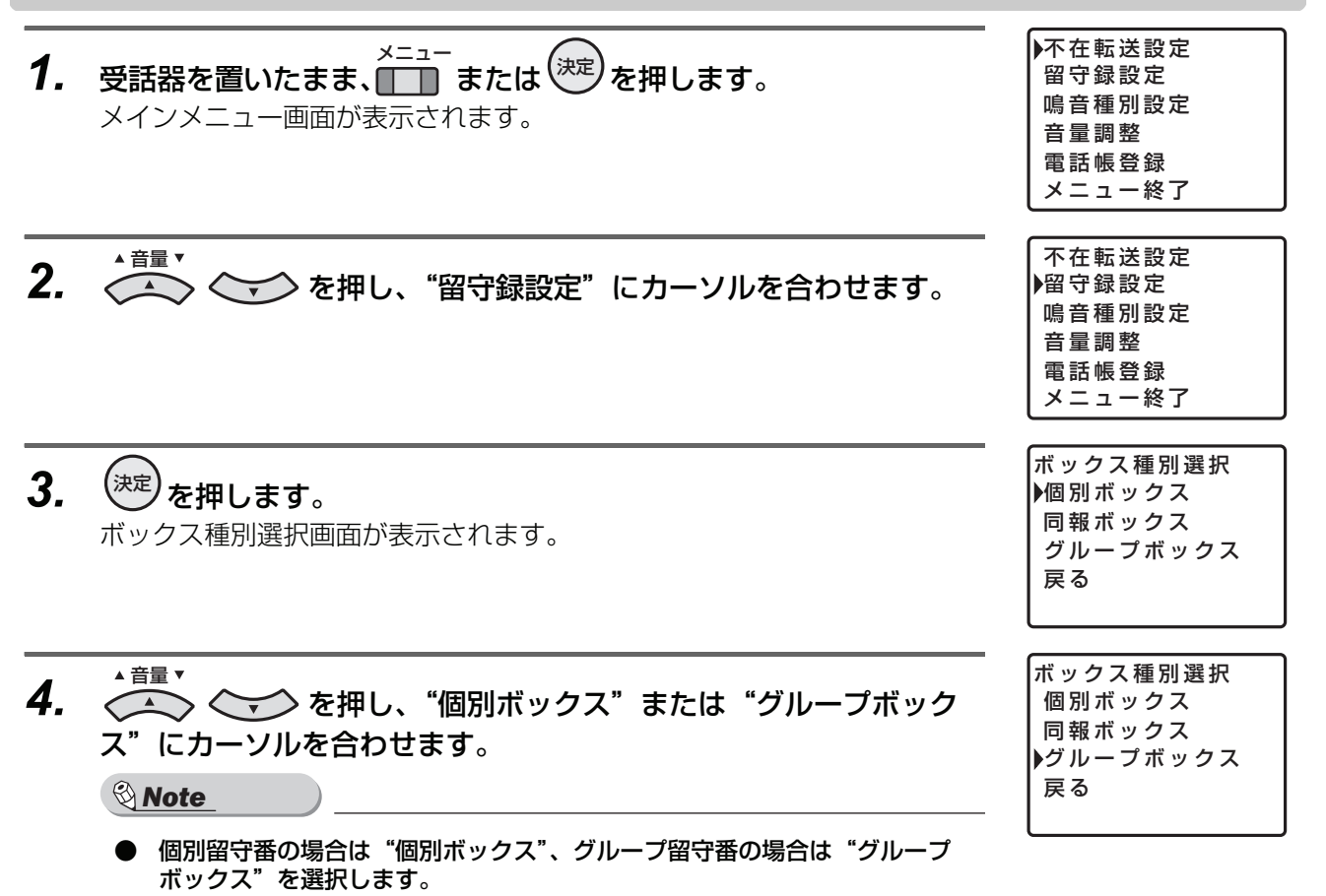

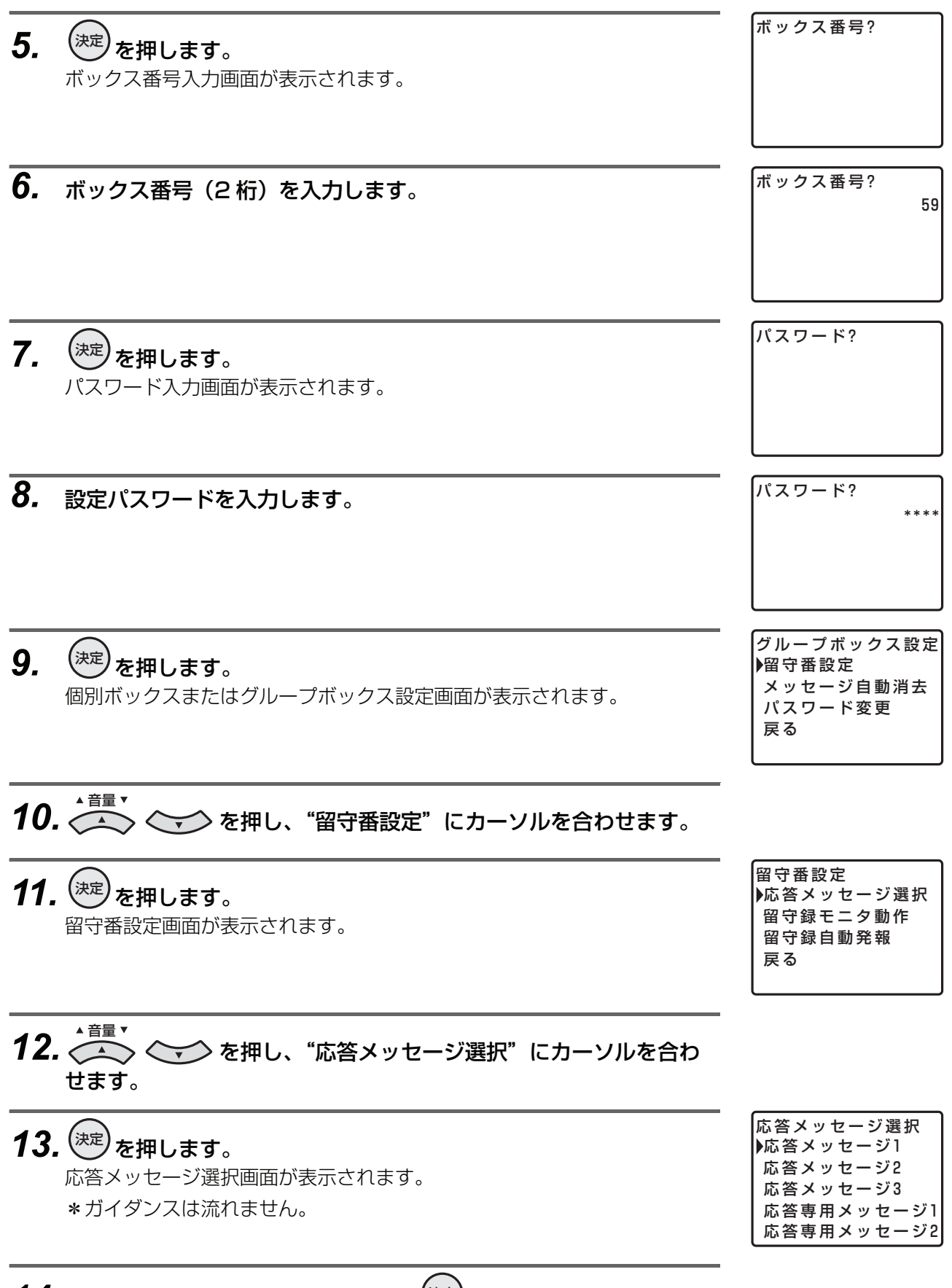

# **14.** 設定したい応答メッセージを選択し、<sup>(決定)</sup>を押します。

設定が完了した場合、設定完了画面が表示され、3 秒後に留守番設定画面 に戻ります。 設定できなかった場合、設定不完了画面が表示され、3 秒後に応答メッ セージ選択画面に戻ります。

<span id="page-40-0"></span>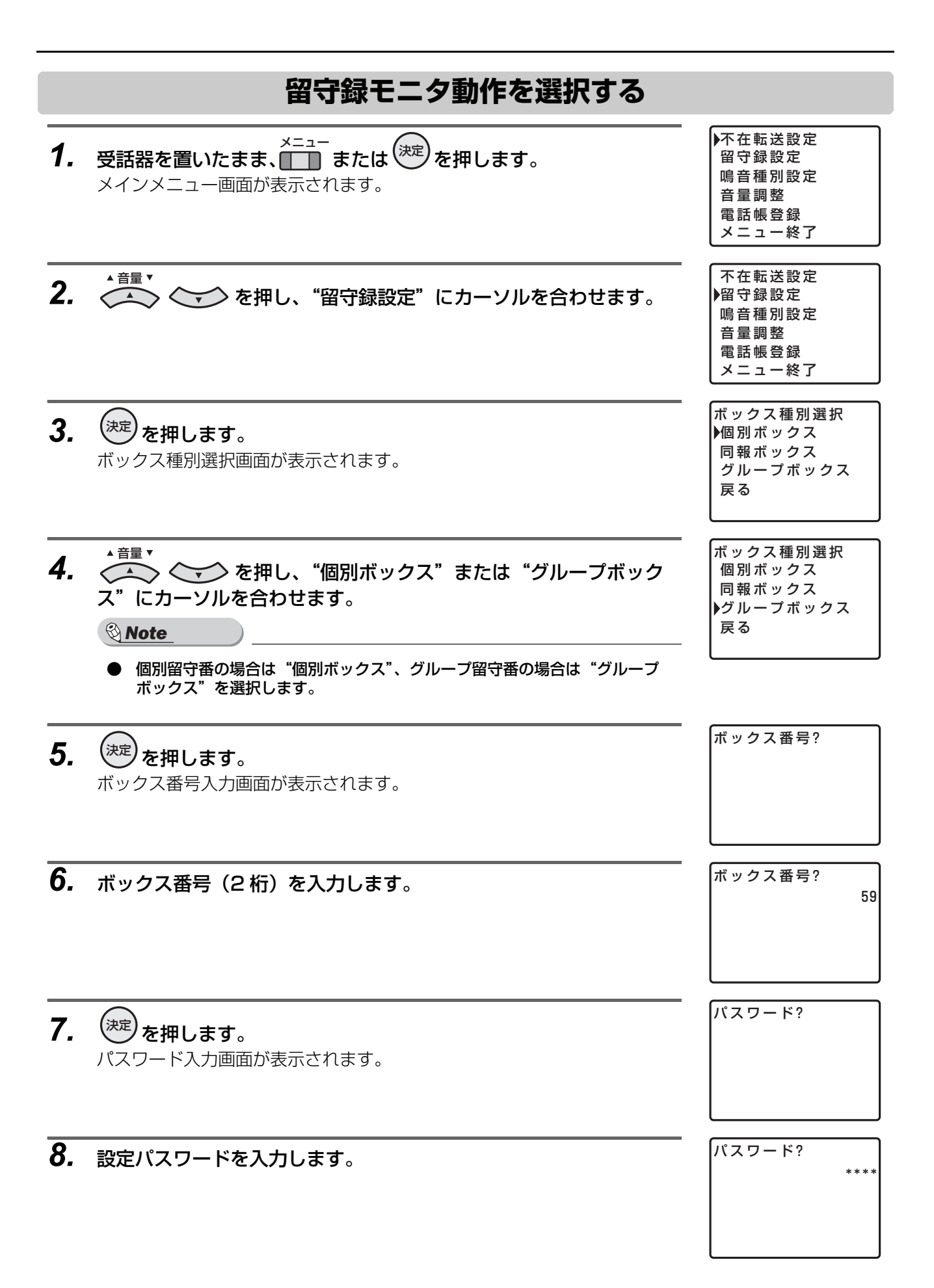

*9.* を押します。 決定 グループボックス設定 個別ボックスまたはグループボックス設定画面が表示されます。

留守番設定 メッセージ自動消去 パスワード変更 戻 る

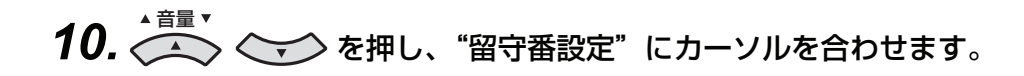

- 11. <sup>(決定)</sup>を押します。<br>● <sub>● 応答メッセ</sub> 留守番設定画面が表示されます。
- *12.* を押し、"留守録モニタ動作"にカーソルを合わせ 音量 留守番設定 ます。

▶応答メッセージ選択 留守録モニタ動作 留守録自動発報 戻 る

応答メッセージ選択 留守録モニタ動作 留守録自動発報 戻 る

不 可 自 動 手 動 戻 る

● キャンプ おかします。 キャンプ インター・コンピュータ エンジェット エンジェット エンジェット エンジェット エンジェット エンジェット エンジェット こうしゅう しょうしゅう しょうしゃ エンジェット こうしゅうしょう しょうしゅん しょうしゅん しょうしゅん しょうしゅう しょうしゅん しょうしゅん しょうしゅん しょうしゅん しょうしゅん しょうしゅん しょうしゅん しょうしゅん しょうしゅん しょうしゅん しょうしゅん 留守録モニタ動作設定画面が表示されます。

**14.** 設定したい動作を選択し、<sup>(決定)</sup>を押します。

設定が完了した場合、設定完了画面が表示され、3 秒後に留守番設定画面 に戻ります。

設定できなかった場合、設定不完了画面が表示され、3 秒後に留守録モニ タ動作設定画面に戻ります。

<span id="page-42-1"></span><span id="page-42-0"></span>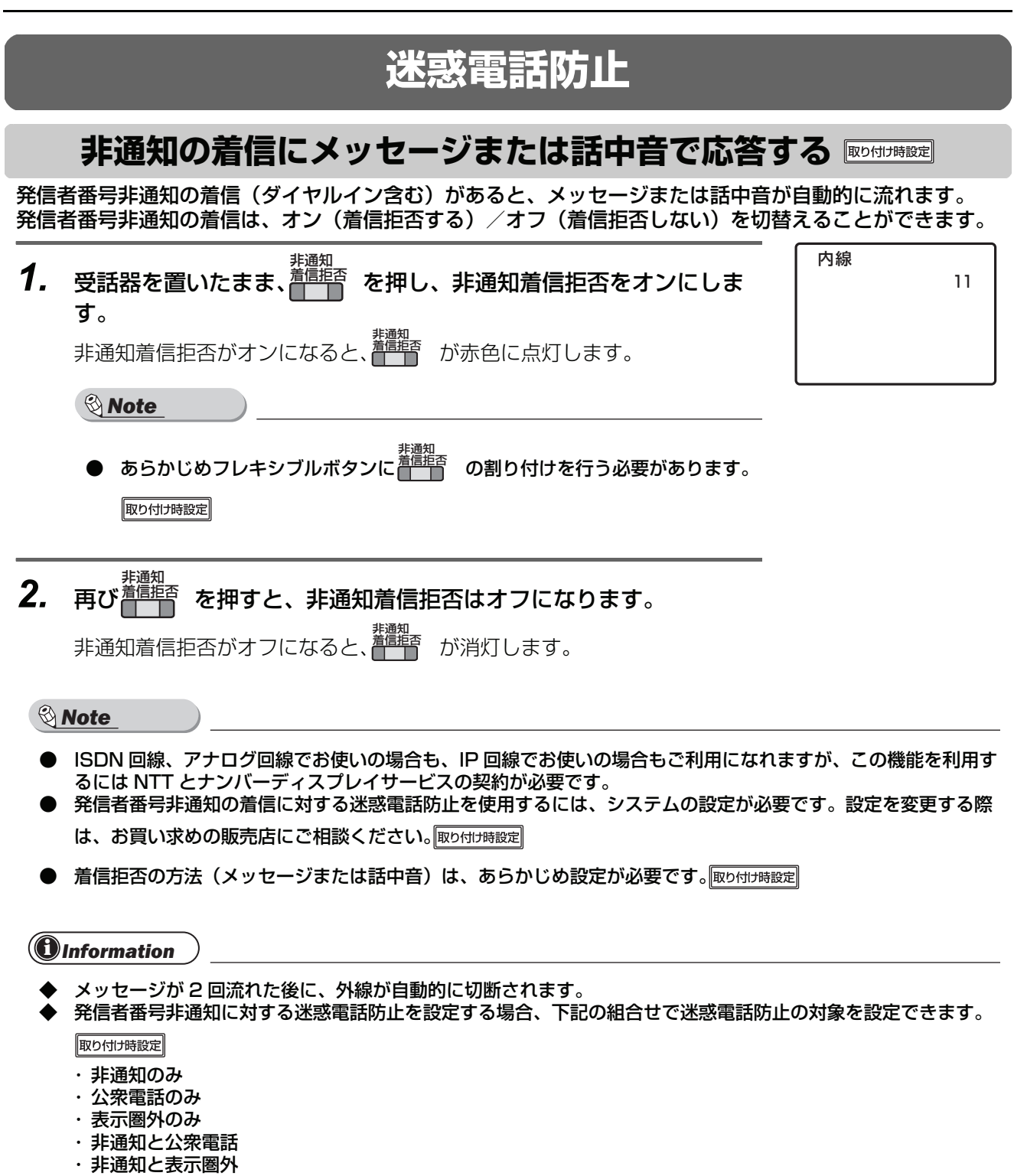

- 
- ・公衆電話と表示圏外 ・非通知、公衆電話と表示圏外

<span id="page-43-2"></span><span id="page-43-1"></span><span id="page-43-0"></span>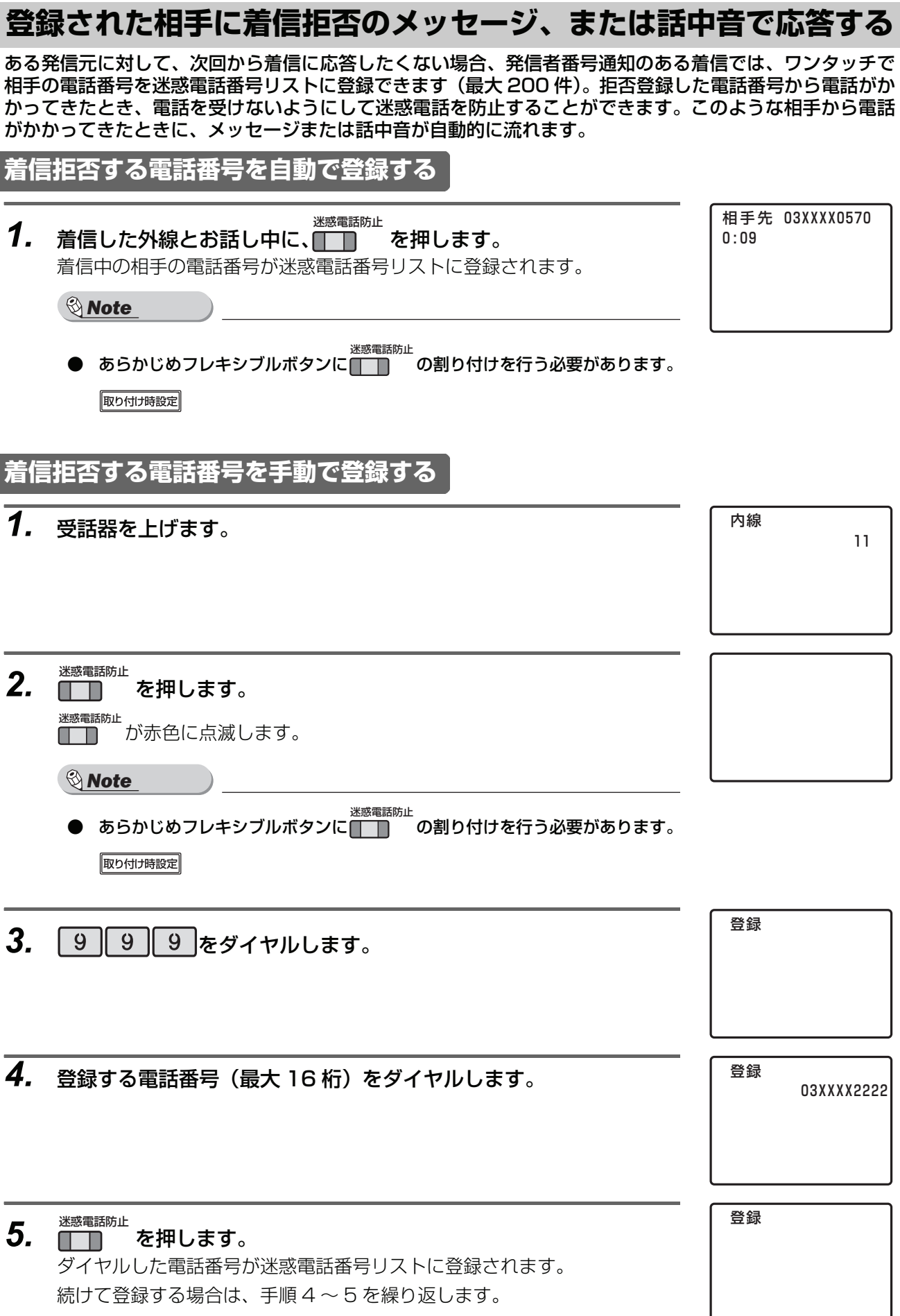

ι

<span id="page-44-0"></span>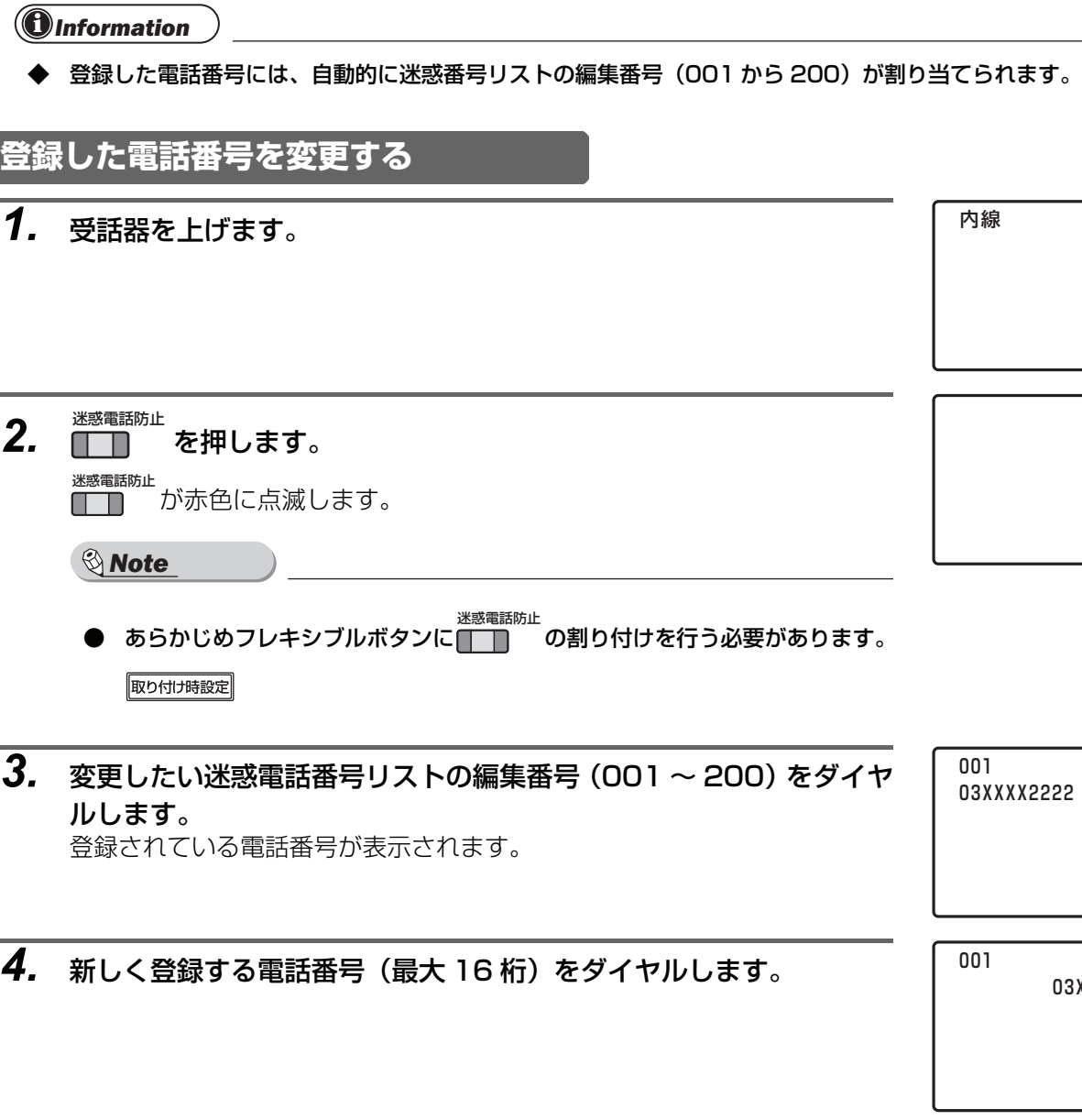

*6.* 受話器を戻します。

4月 8日(火)16:35 11

*5.* ██ を押します。

上書き登録されます。 <sub>迷惑電話防止</sub><br>■■■ が消灯し、確認音(ピッピッピッ)が鳴ります。 続けて登録する場合は、手順 3 ~ 5 を繰り返します。

*6.* 受話器を戻します。

4月 8日(火)16:35 11

03XXXX1111

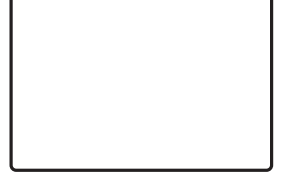

## <span id="page-45-0"></span>**登録した電話番号を消去する**

- *1.* 受話器を上げます。
- 2. ■■ を押します。 <sub>迷惑電話防止</sub><br>■■■■ が赤色に点滅します。 迷惑電話防止
	- i *Note*
	- あらかじめフレキシブルボタンに■■ の割り付けを行う必要があります。 取り付け時設定
- *3.* 消去したい迷惑電話番号リストの編集番号(001 ~ 200)をダイヤ ルします。

登録されている電話番号が表示されます。

*4.* <sup>(保留)</sup>を押します。

ディスプレイの電話番号が消去されます。

*5.* ██ を押します。

迷惑電話番号リストから消去されます。 <sub>迷惑電話防止</sub><br>■■■ が消灯し、確認音(ピッピッピッ)が聞こえます。 続けて消去する場合は、手順 3 ~ 5 を繰り返します。

*6.* 受話器を戻します。

### <span id="page-45-1"></span>**登録した電話番号を全て消去する**

- *1.* 受話器を上げます。
- 迷惑電話防止 *2.* を押します。 <sub>迷惑電話防止</sub><br>■■■■ が赤色に点滅します。 i *Note* ● あらかじめフレキシブルボタンに■■■ の割り付けを行う必要があります。 取り付け時設定

4月 8日(火)16:35 11

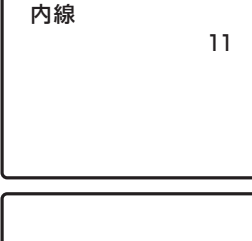

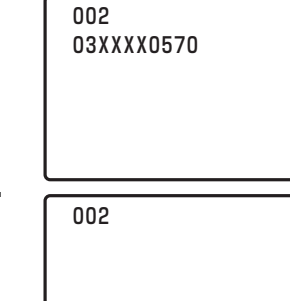

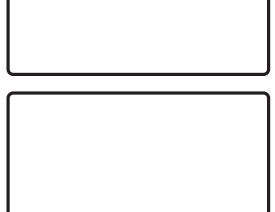

内線

<span id="page-46-0"></span>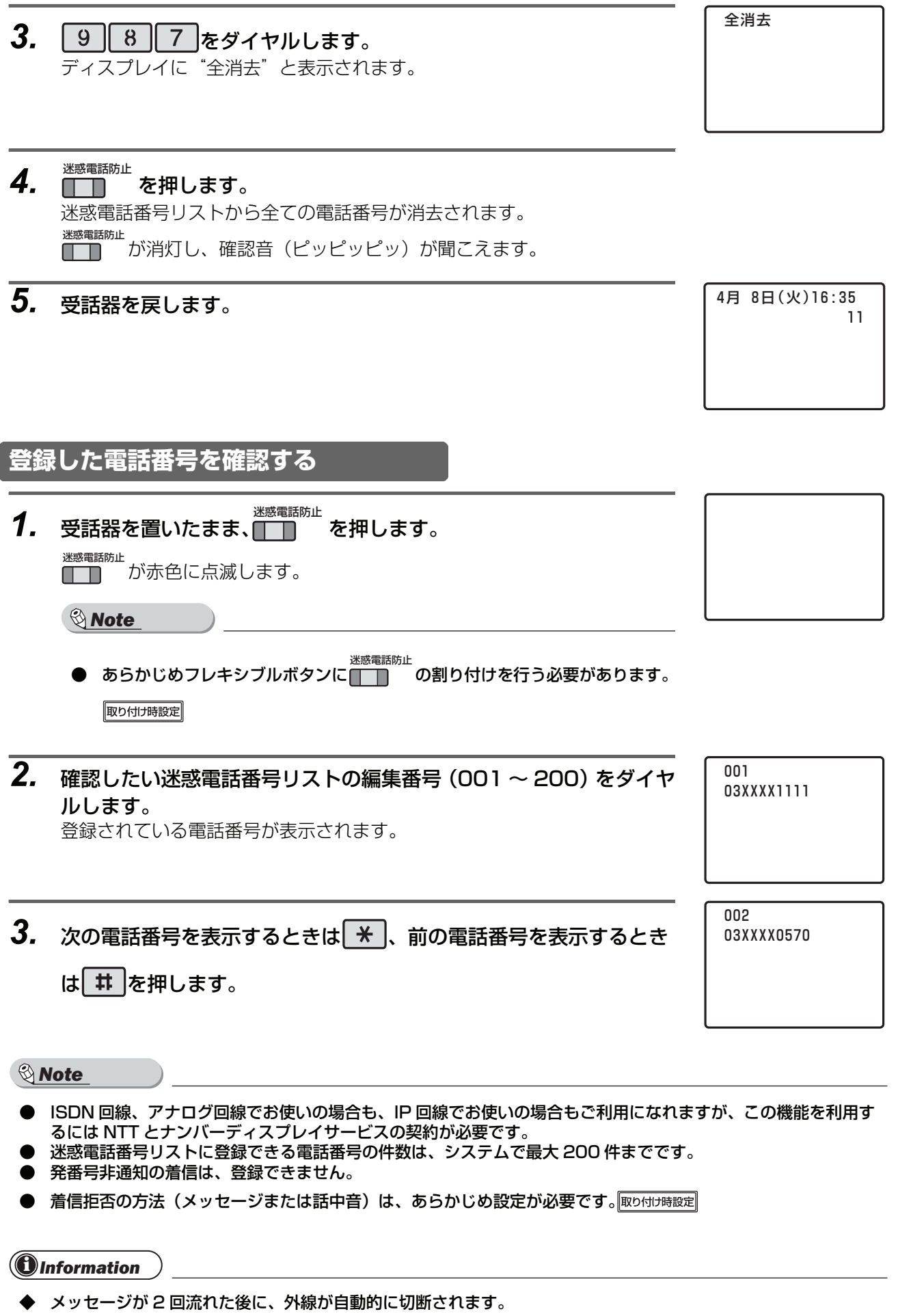

# **転送電話概要**

<span id="page-47-0"></span>本システムは、NTT 等の付加サービス(ボイスワープ・フレックスホン着信転送)の契約をしなくても、転 送機能を使用することができます。ただし、着信した回線とは別に、転送発信用の回線が必要になります。 また、本システムでは、着信があったときに、着信指定された電話機への鳴音と転送先の呼び出しを同時(一 斉)に行う一斉呼び出し< 3WAY コール>を使用することもできます。

i *Note* ● 転送電話(一般着信)を動作させるには、着信指定(外線ごとに着信する電話機の指定)をする必要がありま す。取り付け時設定

一般着信

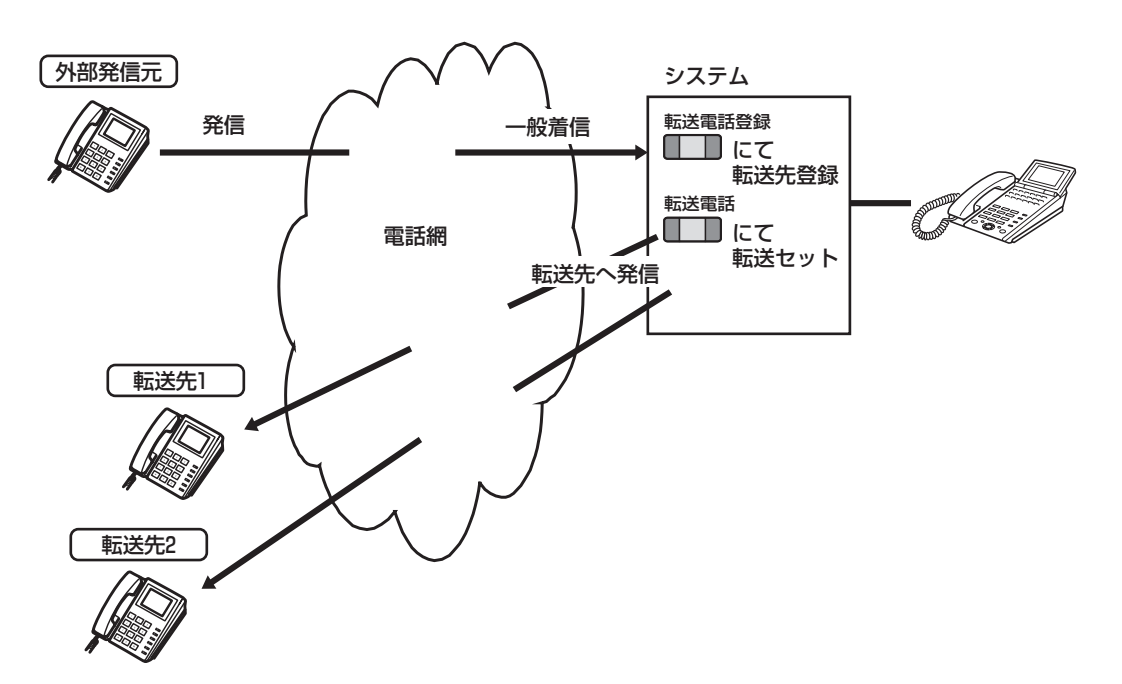

あらかじめ、ある外線に着信があったときの転送先ダイヤル番号を転送先ボックスに設定しておくこと で、その外線に着信があったときに、転送先ボックスに設定された転送先を呼び出して、外線着信を転 送することができます。

転送するには、転送電話のグループ(1 ~ 4)と転送先ボックス(0 ~ 9)を設定する必要がありま す。1 つの転送電話のグループに設定できる転送先ボックスは 1 つです。また、1 つの転送先ボックス に設定できる転送先ダイヤル番号は 2 つです。

転送電話の開始/停止、転送先ボックスの設定/変更は、サブアドレス通知が可能な電話機から行うこ ともできます。

<span id="page-48-2"></span><span id="page-48-1"></span><span id="page-48-0"></span>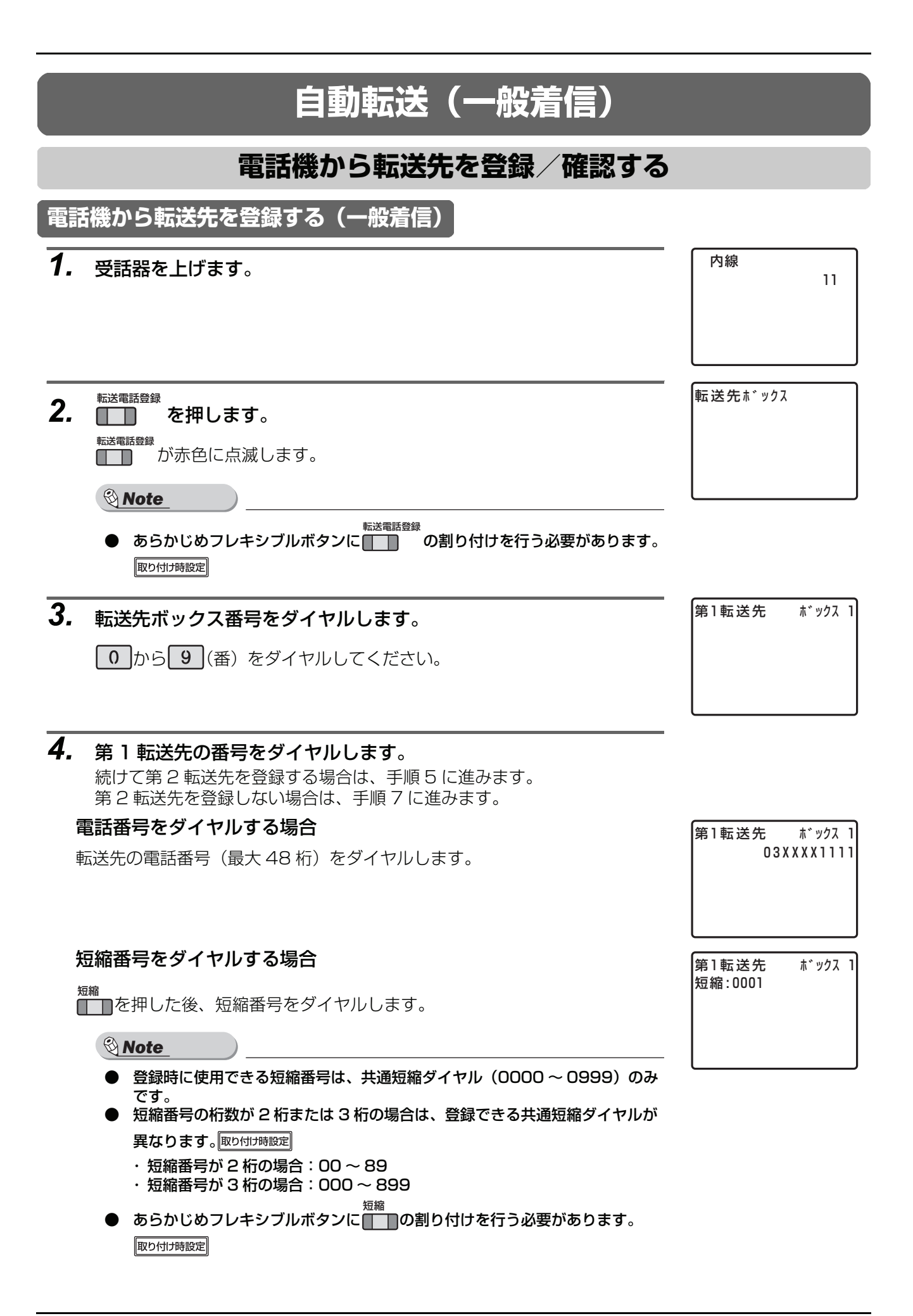

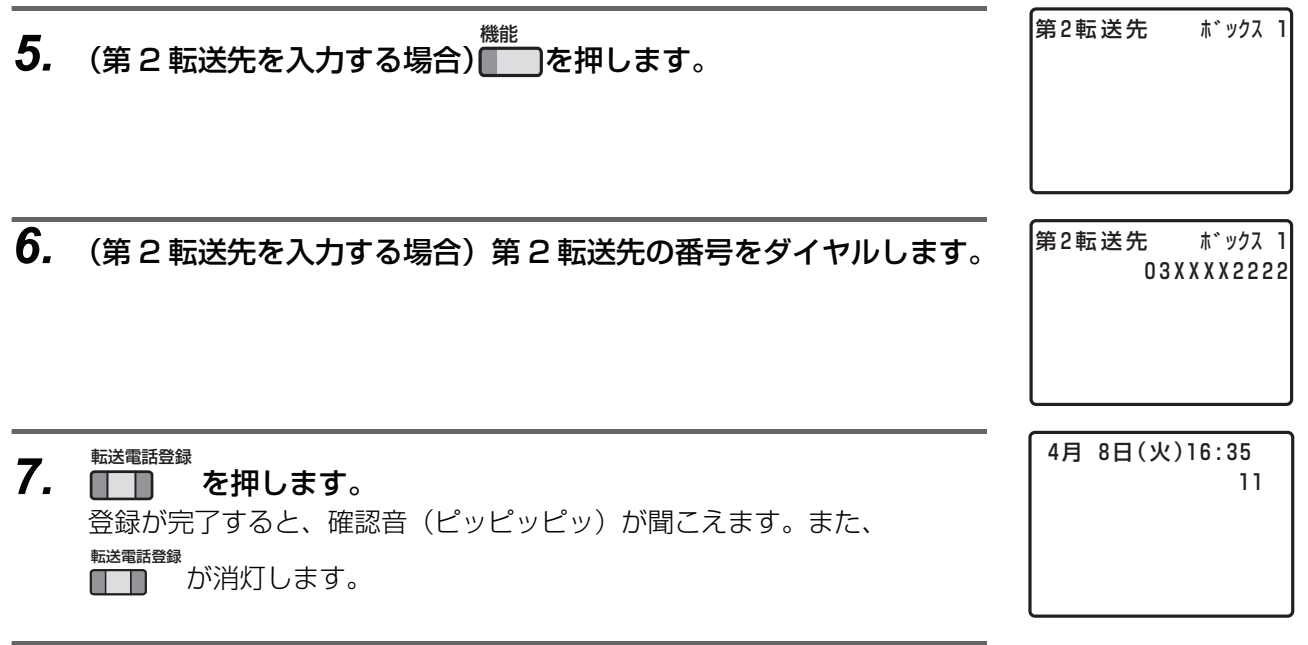

*8.* 受話器を戻します。

i *Note*

● 第 1 転送先に転送できない場合、第 2 転送先に転送します。第 2 転送先にも転送できない場合は、一般着信に なります。

## <span id="page-50-0"></span>**電話機から転送先を確認する(一般着信)** *1.* 受話器を上げます。 内線 11 転送先ボックス 転送電話登録 2. <del>エアングランスのある。</del> i *Note* ● あらかじめフレキシブルボタンに の割り付けを行う必要があります。 転送電話登録 取り付け時設定 *3.* 転送先を確認する転送先ボックス番号をダイヤルします。 第1転送先 ボックス 1 03XXXX1111 ● から 9 (番) をダイヤルしてください。 登録している第 1 転送先がディスプレイに表示されます。 続けて第 2 転送先を確認する場合は、手順 4 に進みます。 第 2 転送先を確認しない場合は、手順 5 に進みます。 ボックス 1 ▲<br>● インスンのデジャングのデジャングのデジャングのデジャング(第2転送先<br><sub>|03XXXX22</sub> 03XXXX2222 登録している第 2 転送先がディスプレイに表示されます。

*5.* 受話器を戻します。

4月 8日(火)16:35 11

<span id="page-51-1"></span><span id="page-51-0"></span>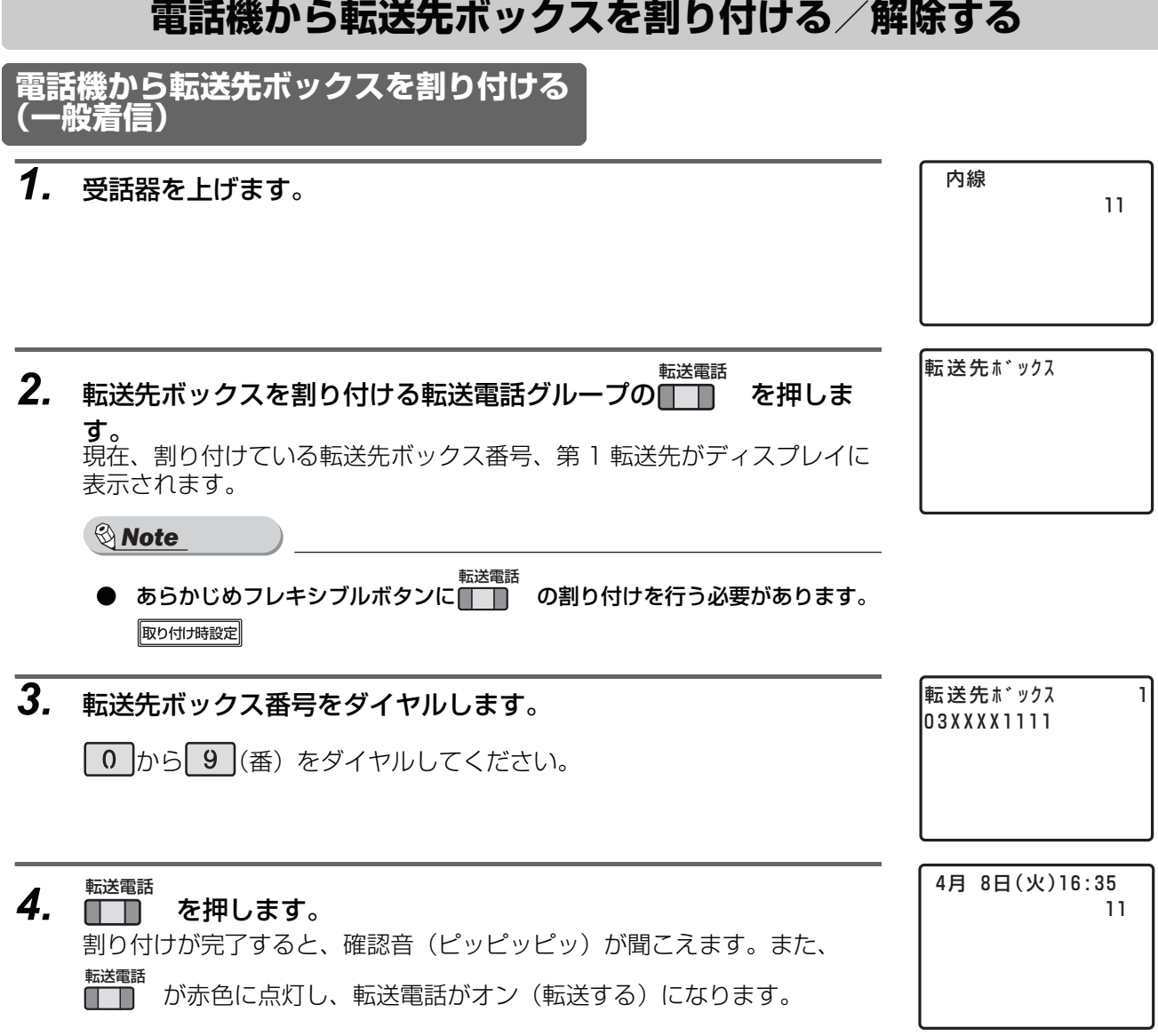

*5.* 受話器を戻します。

<span id="page-52-0"></span>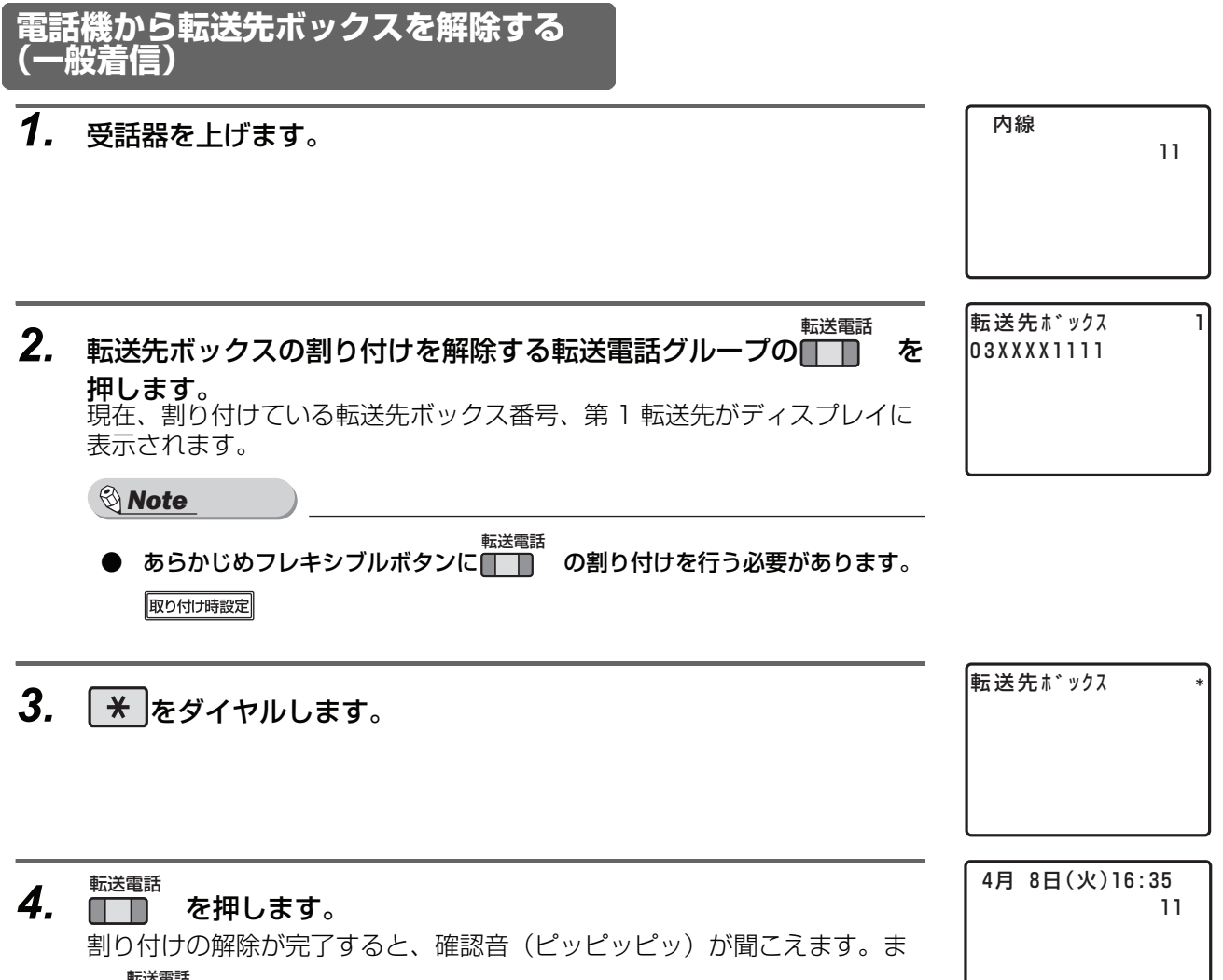

- た、<del>■選電話</del><br>た、■■■■ が消灯し、転送電話がオフ(転送しない)になります。
- *5.* 受話器を戻します。

<span id="page-53-1"></span><span id="page-53-0"></span>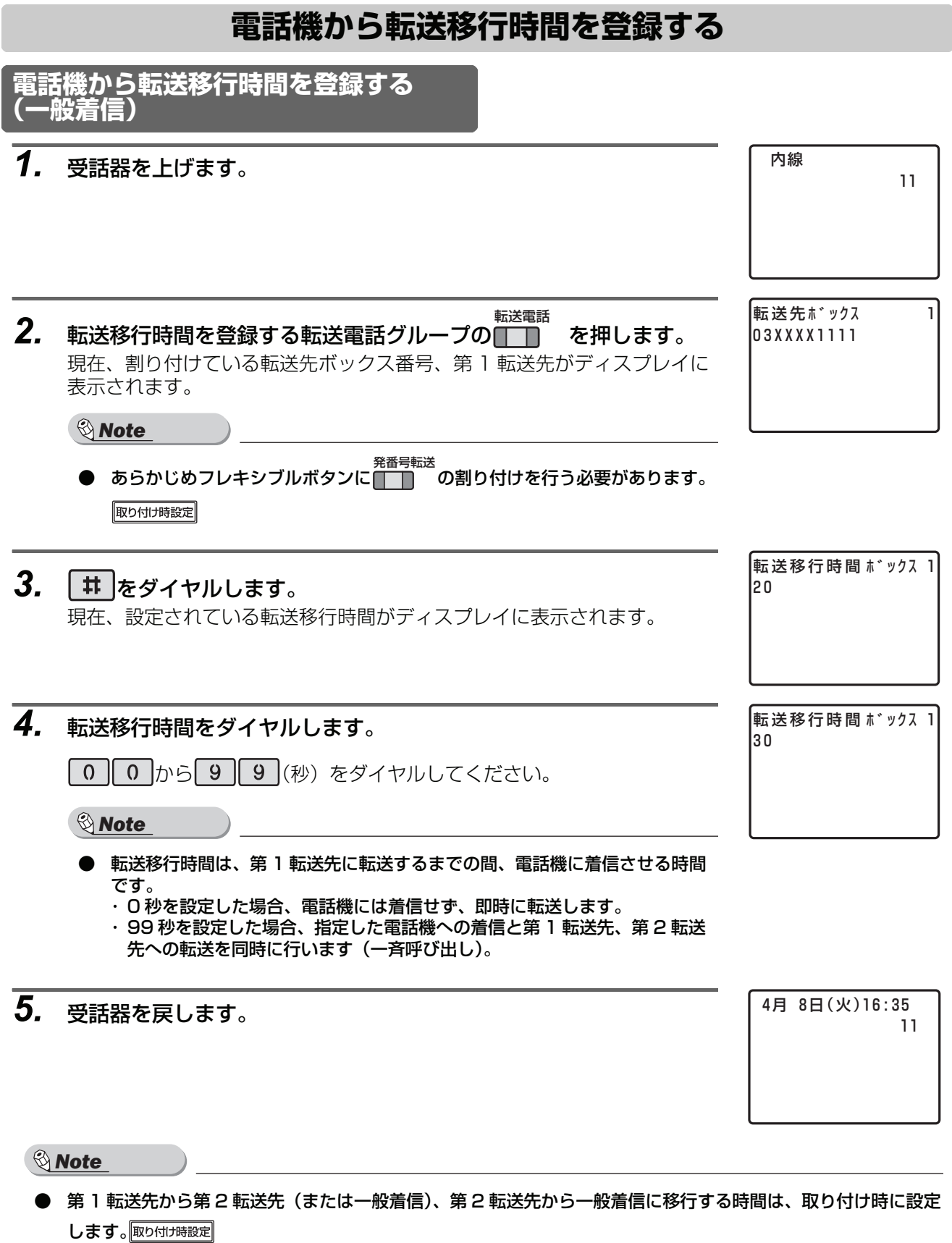

<span id="page-54-1"></span><span id="page-54-0"></span>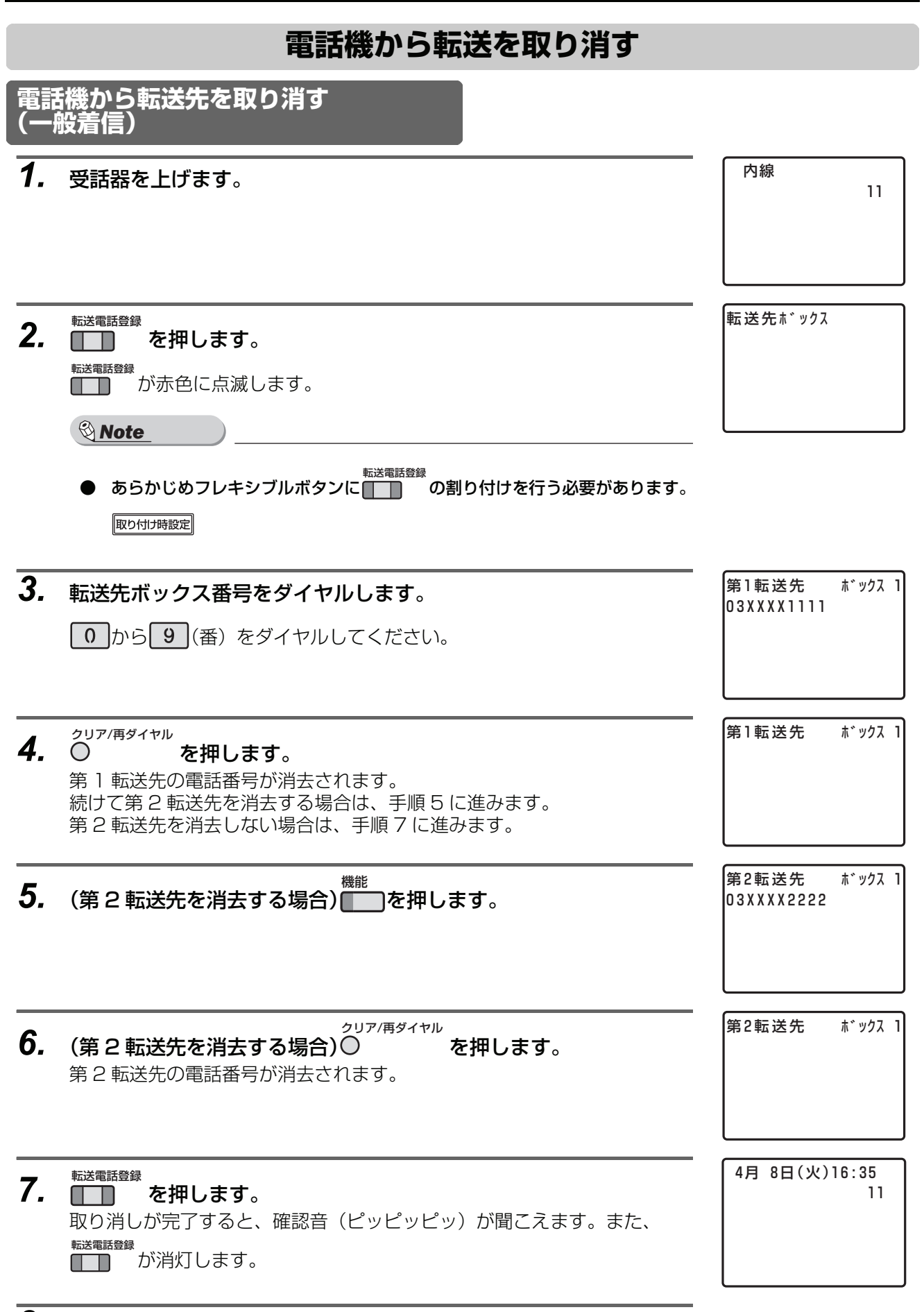

*8.* 受話器を戻します。

<span id="page-55-1"></span><span id="page-55-0"></span>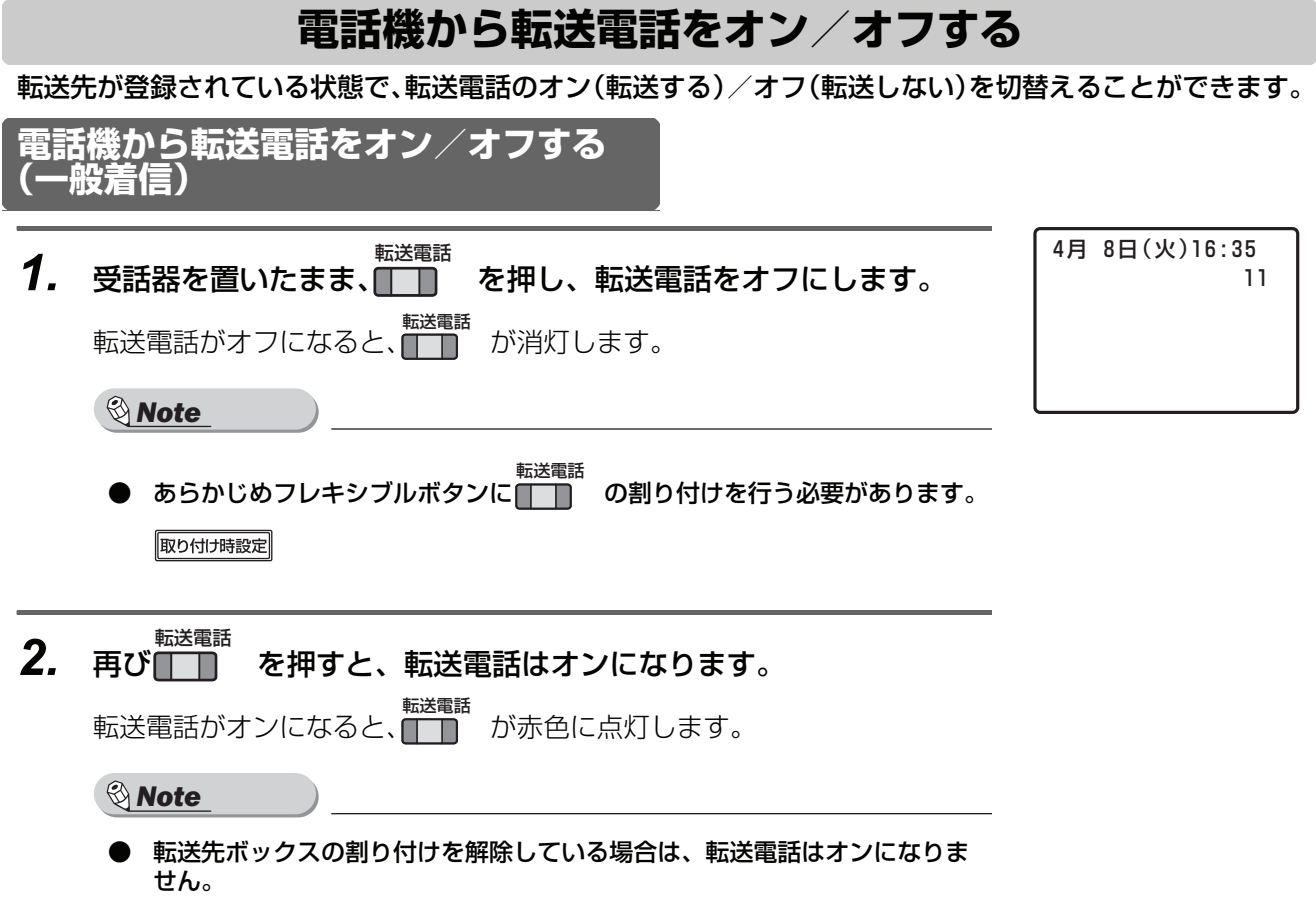

<span id="page-56-0"></span>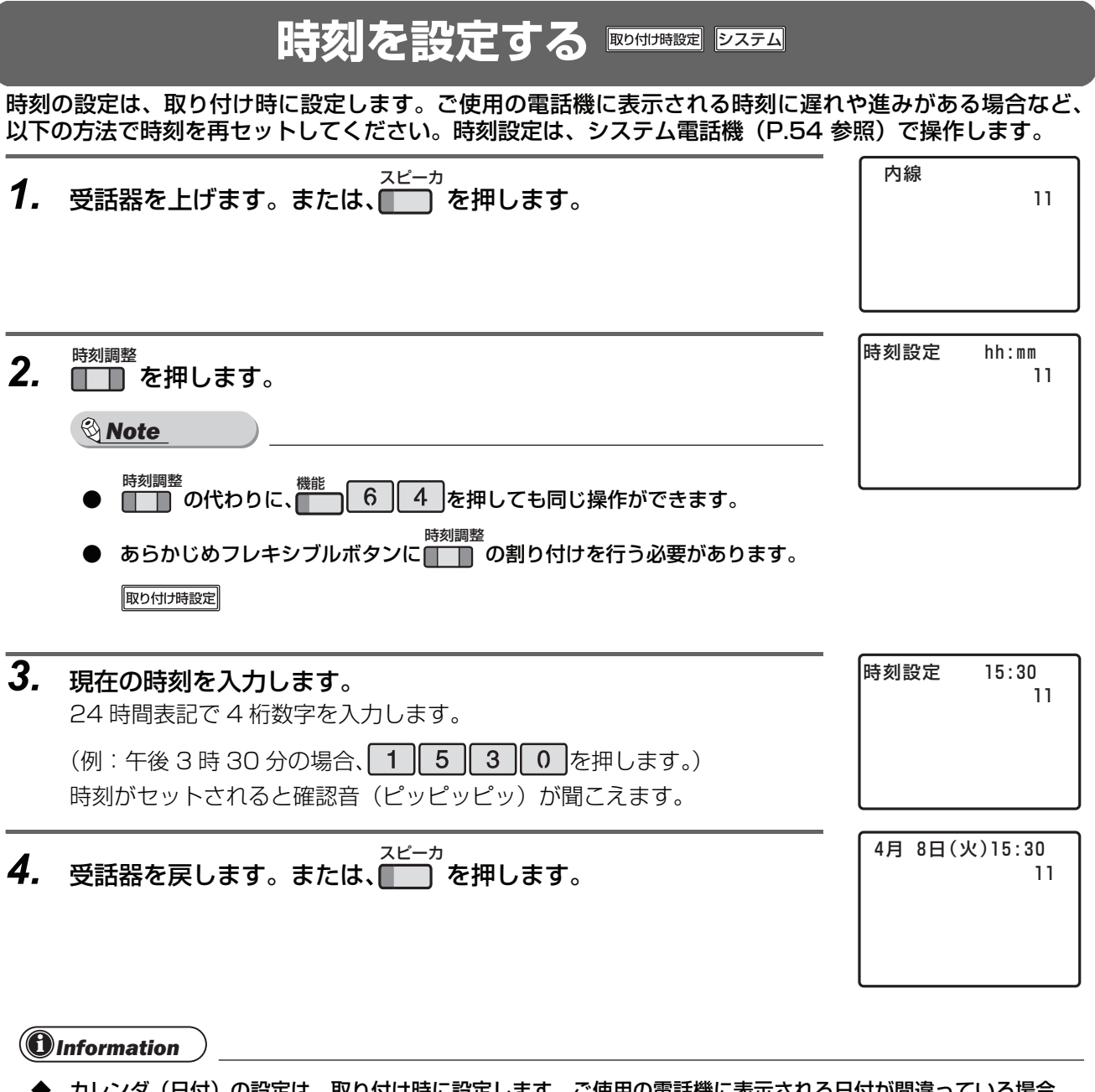

▶ カレンダ(日付)の設定は、取り付け時に設定します。ご使用の電話機に表示される日付か間違っている場合 は、お買い求めの販売店にご連絡ください。<sup>||取り付け時設定|</sup>

<span id="page-57-1"></span><span id="page-57-0"></span>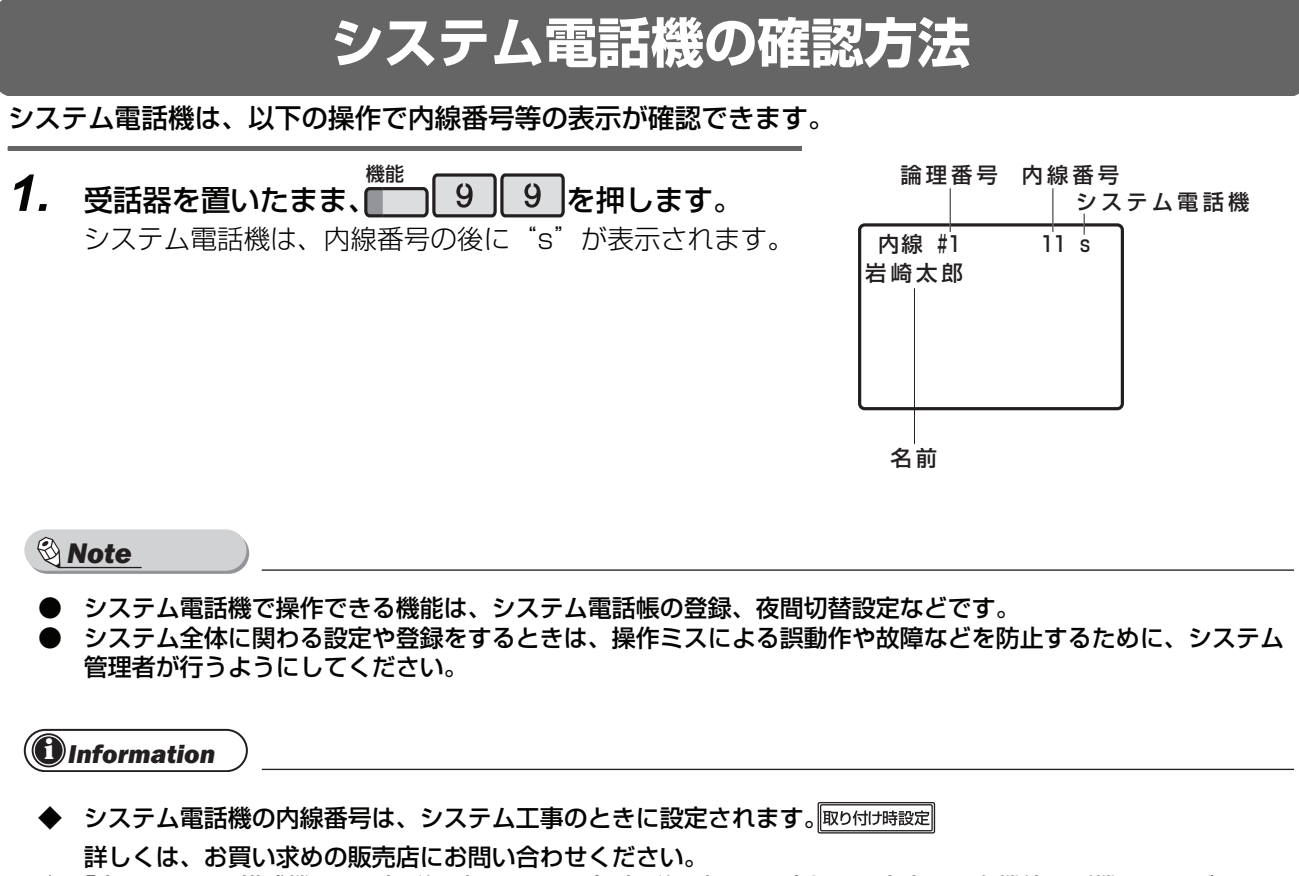

◆ 「本システムの構成機器と取扱説明書について(取扱説明書 P.1-2)」にご案内した多機能電話機であれば、いず れの電話機でもシステム電話機にすることができます。

岩崎通信機株式会社